## <span id="page-0-0"></span>**Dell™ Inspiron™ 1018 - Εγχειρίδιο σέρβις**

- [Πριν ξεκινήσετε](file:///C:/data/systems/ins10v_1018/gk/sm/before.htm#wp1435071) <u>[Μπαταρία](file:///C:/data/systems/ins10v_1018/gk/sm/battery.htm#wp1435071)</u><br>[Πληκτρολόγιο](file:///C:/data/systems/ins10v_1018/gk/sm/keyboard.htm#wp1179891) [Μονάδα σκληρού δίσκου](file:///C:/data/systems/ins10v_1018/gk/sm/hdd.htm#wp1192085) [Διάταξη στηρίγματος παλάμης](file:///C:/data/systems/ins10v_1018/gk/sm/palmrest.htm#wp1038494) [Πλακέτα κουμπιού λειτουργίας](file:///C:/data/systems/ins10v_1018/gk/sm/pwrbutto.htm#wp1179886) [Μονάδα μνήμης](file:///C:/data/systems/ins10v_1018/gk/sm/memory.htm#wp1180190) [Ηχείο](file:///C:/data/systems/ins10v_1018/gk/sm/speaker.htm#wp1038494) [Μεσαίο κάλυμμα](file:///C:/data/systems/ins10v_1018/gk/sm/hingecov.htm#wp1000550) [Οθόνη](file:///C:/data/systems/ins10v_1018/gk/sm/display.htm#wp1109848)
- [Μονάδα κάμερας](file:///C:/data/systems/ins10v_1018/gk/sm/camera.htm#wp1084976) [Πλακέτα](file:///C:/data/systems/ins10v_1018/gk/sm/io.htm#wp1179886) I/O [Ασύρματη κάρτα](file:///C:/data/systems/ins10v_1018/gk/sm/minicard.htm#wp1180236) Mini-Card [Πλακέτα λυχνιών κατάστασης](file:///C:/data/systems/ins10v_1018/gk/sm/ledbrd.htm#wp1213253) [Βραχίονες υποστήριξης](file:///C:/data/systems/ins10v_1018/gk/sm/supportb.htm#wp1179886) [Θύρα μετασχηματιστή](file:///C:/data/systems/ins10v_1018/gk/sm/dccable.htm#wp1189310) AC [Κάρτα συστήματος](file:///C:/data/systems/ins10v_1018/gk/sm/sysboard.htm#wp1039860) [Μπαταρία σε σχήμα νομίσματος](file:///C:/data/systems/ins10v_1018/gk/sm/coinbatt.htm#wp1179886) [Αναβάθμιση του](file:///C:/data/systems/ins10v_1018/gk/sm/bios.htm#wp1110207) BIOS

### **Σημείωση, προσοχή και προειδοποίηση**

**ΣΗΜΕΙΩΣΗ:** Η ΣΗΜΕΙΩΣΗ υποδεικνύει σημαντικές πληροφορίες που σας βοηθούν να χρησιμοποιείτε καλύτερα τον υπολογιστή σας.

**ΠΡΟΣΟΧΗ: Η ΠΡΟΣΟΧΗ υποδηλώνει δυνητική υλική ζημιά ή απώλεια δεδομένων, αν δεν ακολουθούν οι οδηγίες.** 

**ΠΡΟΕΙΔΟΠΟΙΗΣΗ: Η ΠΡΟΕΙΔΟΠΟΙΗΣΗ αφορά πιθανή υλική ζημιά, σωματική βλάβη ή θάνατο.** 

### **Οι πληροφορίες αυτού του εγγράφου μπορεί να αλλάξουν χωρίς προειδοποίηση. © 2010 Dell Inc. Με επιφύλαξη παντός δικαιώματος.**

Απαγορεύεται αυστηρώς η αναπαραγωγή αυτών των υλικών με οποιονδήποτε τρόπο χωρίς την έγγραφη άδεια της Dell Inc.

Eμπορικά σήματα που χρησιμοποιούνται στο παρόν κείμενο: Η ονομασία *Dell,* το λογότυπο DELL και οι ονομασίας *Inspiron* είναι εμπορικά σήματα της Dell Inc. Η ονομασία *Bluetooth*<br>είναι σήμα κατατεθέν της Bluetooth SIG, In

Άλλα εμπορικά σήματα και εμπορικές ονομασίες μπορεί να χρησιμοποιούνται στο παρόν έγγραφο αναφερόμενα είτε στο προσ τους. Η Dell Inc. παραιτείται από κάθε δικαίωμα σε εμπορικά σήματα και εμπορικές ονομασίες τρίτων.

**Μοντέλο κατά τους κανονισμούς: σειρά P09T Τύπος κατά τους κανονισμούς: P09T001**

**Ιούλιος 2010 Αναθ. A00**

### <span id="page-1-0"></span>**Μπαταρία**

**Dell™ Inspiron™ 1018 - Εγχειρίδιο σέρβις** 

- *[Αφαίρεση της μπαταρίας](#page-1-1)*
- Θ Επανατοποθέτηση της μπατα
- ΠΡΟΕΙΔΟΠΟΙΗΣΗ: Πριν από κάθε εργασία στο εσωτερικό του υπολογιστή σας, διαβάζετε τις οδηγίες για την ασφάλεια που αποστέλλονται μαζί με<br>τον υπολογιστή σας. Αν χρειάζεστε πρόσθετες πληροφορίες για τις καλύτερες πρακτικές α
- ΠΡΟΣΟΧΗ: Προς αποφυγή ηλεκτροστατικής εκκένωσης, γειώστε το σώμα σας χρησιμοποιώντας μεταλλικό περικάρπιο γείωσης ή αγγίζοντας κατά<br>διαστήματα μια άβαφη μεταλλική επιφάνεια (όπως μια θύρα στο πίσω μέρος του υπολογιστή σας
- ΠΡΟΣΟΧΗ: Μόνο εξουσιοδοτημένος τεχνικός συντήρησης επιτρέπεται να εκτελεί εργασίες επισκευής στον υπολογιστή σας. Η εγγύησή σας δεν<br>καλύπτει ζημιές εξαιτίας εργασιών συντήρησης που εκτελέστηκαν από τεχνικό ο οποίος δεν εί
- ΠΡΟΣΟΧΗ: Για να μην προκληθεί βλάβη του υπολογιστή, πρέπει να χρησιμοποιείτε μόνο την μπαταρία που είναι σχεδιασμένη για τον συγκεκριμένο<br>υπολογιστή Dell. Μη χρησιμοποιείτε μπαταρίες που είναι σχεδιασμένες για άλλους υπολ

## <span id="page-1-1"></span>**Αφαίρεση της μπαταρίας**

- 1. Ακολουθήστε τις οδηγίες ασφαλείας στην ενότητα [Πριν ξεκινήσετε](file:///C:/data/systems/ins10v_1018/gk/sm/before.htm#wp1435071).
- 2. Γυρίστε ανάποδα τον υπολογιστή.
- 3. Σύρετε τους μοχλούς απελευθέρωσης της μπαταρίας στην ανοικτή θέση.
- 4. Ανασηκώστε την μπαταρία και αφαιρέστε την από τη θήκη της.

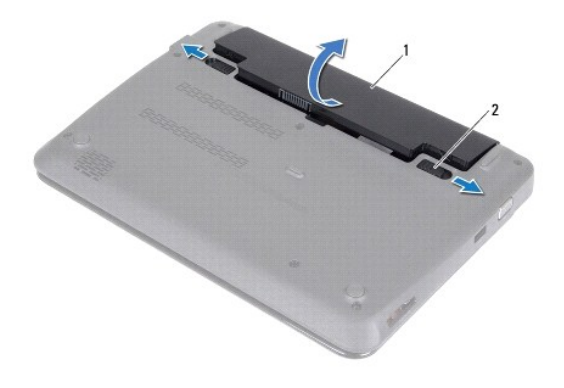

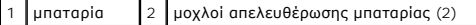

### <span id="page-1-2"></span>**Επανατοποθέτηση της μπαταρίας**

- **ΠΡΟΣΟΧΗ: Για να μην προκληθεί βλάβη του υπολογιστή, πρέπει να χρησιμοποιείτε μόνο την μπαταρία που είναι σχεδιασμένη για τον συγκεκριμένο υπολογιστή Dell.**
- 1. Ακολουθήστε τις οδηγίες ασφαλείας στην ενότητα [Πριν ξεκινήσετε](file:///C:/data/systems/ins10v_1018/gk/sm/before.htm#wp1435071).
- 2. Ευθυγραμμίστε τις γλωττίδες στην μπαταρία με τις υποδοχές στη θέση της μπαταρίας και πιέστε την μπαταρία προς τα κάτω έως ότου ασφαλίσει στη θέση της.

### <span id="page-3-0"></span>**Πριν ξεκινήσετε**

**Dell™ Inspiron™ 1018 - Εγχειρίδιο σέρβις** 

- [Συνιστώμενα εργαλεία](#page-3-1)
- [Απενεργοποίηση του υπολογιστή σας](#page-3-2)
- [Πριν από τις εργασίες στο εσωτερικό του υπολογιστή σας](#page-3-3)

Αυτό το κεφάλαιο παρουσιάζει τις διαδικασίες για την αφαίρεση και εγκατάσταση των μερών στον υπολογιστή σας. Αν δεν αναφέρεται κάτι διαφορετικό, κάθε διαδικασία προϋποθέτει τις εξής συνθήκες:

- l [Έχετε εκτελέσει τα βήματα που αναφέρουν η ενότητα Απενεργοποίηση του υπολογιστή σας και η ενότητα Πριν από τις εργασίες στο εσωτερικό του](#page-3-3)  υπολογιστή σας.
- l Έχετε διαβάσει τις πληροφορίες για την ασφάλεια που στάλθηκαν μαζί με τον υπολογιστή σας*.*
- l Μπορείτε να αντικαταστήσετε ένα εξάρτημα-ή αν το αγοράσατε χωριστά-να το εγκαταστήσετε εκτελώντας τη διαδικασία αφαίρεσης αντίστροφα.

### <span id="page-3-1"></span>**Συνιστώμενα εργαλεία**

Για τις διαδικασίες που αναφέρει το παρόν έγγραφο μπορεί να απαιτούνται τα εξής εργαλεία:

- l μικρό κατσαβίδι με επίπεδη μύτη
- l σταυροκατσάβιδο
- l πλαστική σφήνα
- l εκτελέσιμο πρόγραμμα ενημέρωσης του BIOS στην τοποθεσία **support.dell.com**

### <span id="page-3-2"></span>**Απενεργοποίηση του υπολογιστή σας**

ΠΡΟΣΟΧΗ: **Για να μη χαθούν δεδομένα, αποθηκεύστε και κλείστε όλα τα ανοιχτά αρχεία και τερματίστε όλα τα ανοιχτά προγράμματα προτού απενεργοποιήσετε τον υπολογιστή σας.** 

- 1. Αποθηκεύστε και κλείστε όλα τα ανοιχτά αρχεία και τερματίστε όλα τα ανοιχτά προγράμματα.
- 2. Για να τερματίσετε το λειτουργικό σύστημα, κάντε κλικ στο **Start** (Έναρξη) και στη συνέχεια στο **Shut Down** (Τερματισμός λειτουργίας).
- 3. Βεβαιωθείτε ότι ο υπολογιστής είναι σβηστός. Αν ο υπολογιστής σας δεν απενεργοποιήθηκε αυτόματα όταν τερματίσατε το λειτουργικό σύστημα, πατήστε και κρατήστε πατημένο το κουμπί τροφοδοσίας μέχρι να απενεργοποιηθεί ο υπολογιστής.

### <span id="page-3-3"></span>**Πριν από τις εργασίες στο εσωτερικό του υπολογιστή σας**

Για να μπορέσετε να προστατέψετε τον υπολογιστή σας από ενδεχόμενες ζημιές και να διασφαλίσετε την ατομική σας προστασία, ακολουθήστε τις εξής κατευθυντήριες γραμμές για την ασφάλεια.

- ΠΡΟΕΙΔΟΠΟΙΗΣΗ: Πριν από κάθε εργασία στο εσωτερικό του υπολογιστή σας, διαβάζετε τις οδηγίες για την ασφάλεια που αποστέλλονται μαζί με<br>τον υπολογιστή σας. Αν χρειάζεστε πρόσθετες πληροφορίες για τις καλύτερες πρακτικές α
- ΠΡΟΣΟΧΗ: Προς αποφυγή ηλεκτροστατικής εκκένωσης, γειώστε το σώμα σας χρησιμοποιώντας μεταλλικό περικάρπιο γείωσης ή αγγίζοντας κατά<br>διαστήματα μια άβαφη μεταλλική επιφάνεια (όπως μια θύρα στο πίσω μέρος του υπολογιστή σας
- ΠΡΟΣΟΧΗ: Χειριστείτε τα εξαρτήματα και τις κάρτες με προσοχή. Μην αγγίζετε τα εξαρτήματα ή τις επαφές στις κάρττε να ερατάτε τις<br>κάρτες από τις άκρες τους ή από τον μεταλλικό βραχίονα στήριξής τους. Φροντίστε να κρατάτε τ
- ΠΡΟΣΟΧΗ: Μόνο εξουσιοδοτημένος τεχνικός συντήρησης επιτρέπεται να εκτελεί εργασίες επισκευής στον υπολογιστή σας. Η εγγύησή σας δεν<br>καλύπτει ζημιές εξαιτίας εργασιών συντήρησης που εκτελέστηκαν από τεχνικό ο οποίος δεν εί

ΠΡΟΣΟΧΗ: Για να αποσυνδέσετε ένα καλώδιο, τραβήξτε το από το φις ή την κατάλληλη γλωττίδα και όχι από το ίδιο το καλώδιο. Μερικά καλώδια<br>δια+θέτουν φις με γλωττίδες ασφαλείας. Προτού αποσυνδέσετε καλώδιο αυτού του τύπου, **προσανατολισμένα και ευθυγραμμισμένα.** 

ΠΡΟΣΟΧΗ: **Για να μην προκληθεί ζημιά στον υπολογιστή εκτελέστε τα βήματα που ακολουθούν πριν ξεκινήσετε τις εργασίες στο εσωτερικό του υπολογιστή.** 

- 1. Βεβαιωθείτε ότι η επιφάνεια εργασίας είναι επίπεδη και καθαρή για να αποφύγετε τις γρατσουνιές στο κάλυμμα του υπολογιστή.
- 2. Σβήστε τον υπολογιστή σας (ανατρέξτε στην ενότητα <u>[Απενεργοποίηση του υπολογιστή σας](#page-3-2)</u>) και όλες τις συνδεδεμένες συσκευές.

ΠΡΟΣΟΧΗ: **Για να αποσυνδέσετε ένα καλώδιο δικτύου, βγάλτε πρώτα το καλώδιο από τον υπολογιστή σας και στη συνέχεια, βγάλτε το καλώδιο από τη συσκευή του δικτύου.** 

- 3. Αποσυνδέστε όλα τα καλώδια τηλεφώνου ή δικτύου από τον υπολογιστή.
- 4. Πιέστε και αφαιρέστε από τη συσκευή ανάγνωσης καρτών μέσων όλες τις εγκατεστημένες κάρτες.
- 5. Αποσυνδέστε τον υπολογιστή σας και όλες τις συνδεδεμένες συσκευές από τις ηλεκτρικές τους πρίζες.
- 6. Αποσυνδέστε όλες τις συνδεδεμένες συσκευές από τον υπολογιστή σας.
- ΠΡΟΣΟΧΗ: **Για να μην προκληθεί ζημιά στην κάρτα συστήματος**, αφαιρείτε την κύρια μπαταρία (ανατρέξτε στην ενότητα <u>[Αφαίρεση της μπαταρίας](file:///C:/data/systems/ins10v_1018/gk/sm/battery.htm#wp1442926)</u>)<br>πριν από κάθε εργασία στο εσωτερικό του υπολογιστή.
- 7. Αφαιρέστε την μπαταρία (ανατρέξτε στην ενότητα [Αφαίρεση της μπαταρίας](file:///C:/data/systems/ins10v_1018/gk/sm/battery.htm#wp1442926)).
- 8. Γυρίστε πάλι τον υπολογιστή ανάποδα, ανοίξτε την οθόνη και πιέστε το κουμπί λειτουργίας για να γειωθεί η κάρτα συστήματος.

## <span id="page-5-0"></span>**Αναβάθμιση του BIOS**

**Dell™ Inspiron™ 1018 - Εγχειρίδιο σέρβις** 

Ενδέχεται να απαιτείται αναβάθμιση (flashing) του BIOS όποτε είναι διαθέσιμη κάποια ενημέρωση ή όταν αντικαθιστάτε την κάρτα συστήματος. Για να αναβαθμίσετε το BIOS:

- 1. Ανοίξτε τον υπολογιστή.
- 2. Μεταβείτε στη διεύθυνση **support.dell.com/support/downloads**.
- 3. Εντοπίστε το αρχείο ενημέρωσης του BIOS για τον υπολογιστή σας:
	- ΣΗΜΕΙΩΣΗ: Η ετικέτα εξυπηρέτησης για τον υπολογιστή σας βρίσκεται σε μια ετικέτα στο κάτω μέρος του υπολογιστή.

Αν έχετε την ετικέτα εξυπηρέτησης του υπολογιστή σας:

- 1. Κάντε κλικ στο **Enter a Service Tag** (Καταχώρηση ετικέτας εξυπηρέτησης).
- 2. Εισάγετε την ετικέτα εξυπηρέτησης του υπολογιστή σας στο πεδίο **Enter a service tag:** (Καταχώρηση ετικέτας εξυπηρέτησης), κάντε κλικ στην επιλογή **Go** (Μετάβαση) και συνεχίστε στο [Βήμα](#page-5-1) 4.

Αν δεν έχετε την ετικέτα εξυπηρέτησης του υπολογιστή σας:

- 1. Κάντε κλικ στο **Select Model** (Επιλογή μοντέλου).
- 2. Στη λίστα **Select Your Product Family** (Επιλογή οικογένειας προϊόντων) επιλέξτε τον τύπο του προϊόντος σας.
- 3. Στη λίστα **Select Your Product Line** (Επιλογή γραμμής προϊόντων) επιλέξτε τη μάρκα του προϊόντος σας.
- 4. Στη λίστα **Select Your Product Model** (Επιλογή μοντέλου προϊόντος) επιλέξτε τον αριθμό του μοντέλου του προϊόντος σας.

ΣΗΜΕΙΩΣΗ: Αν έχετε επιλέξει διαφορετικό μοντέλο και θέλετε να εκτελεστεί η διαδικασία από την αρχή, κάντε κλικ στην επιλογή **Start Over** (Εκτέλεση από την αρχή) πάνω δεξιά στο μενού.

- 5. Κάντε κλικ στην επιλογή **Confirm** (Επιβεβαίωση).
- <span id="page-5-1"></span>4. Στην οθόνη εμφανίζεται μια λίστα με τα σχετικά αποτελέσματα. Κάντε κλικ στην επιλογή **BIOS**.
- 5. Κάντε κλικ στην επιλογή **Download Now** (Λήψη τώρα) για να γίνει η λήψη του πιο πρόσφατα ενημερωμένου αρχείου BIOS. Εμφανίζεται το παράθυρο **File Download** (Λήψη αρχείου).
- 6. Κάντε κλικ στην επιλογή **Save** (Αποθήκευση) για να αποθηκευτεί το αρχείο στην επιφάνεια εργασίας σας. Tο αρχείο κατεβαίνει στην επιφάνεια εργασίας σας.
- 7. Πατήστε Close (Κλείσιμο) όταν εμφανιστεί το παράθυρο Download Complete (Λήψη αρχείου ολοκληρώθηκε). Το εικονίδιο του αρχείου εμφανίζεται στην<br>Επιφάνεια εργασίας σας και έχει τον ίδιο τίτλο με το ληφθέν αρχείο αναβάθμι
- 8. Κάντε διπλό κλικ στο εικονίδιο του αρχείου στην επιφάνεια εργασίας και ακολουθήστε τις οδηγίες στην οθόνη.

## <span id="page-6-0"></span>**Μονάδα κάμερας**

Dell™ Inspiron™ 1018 - Εγχειρίδιο σέρβις

- [Αφαίρεση της μονάδας κάμερας](#page-6-1)
- [Επανατοποθέτηση της μονάδας κάμερας](#page-7-0)
- ΠΡΟΕΙΔΟΠΟΙΗΣΗ: Πριν από κάθε εργασία στο εσωτερικό του υπολογιστή σας, διαβάζετε τις οδηγίες για την ασφάλεια που αποστέλλονται μαζί με<br>τον υπολογιστή σας. Αν χρειάζεστε πρόσθετες πληροφορίες για τις καλύτερες πρακτικές **συμμόρφωση με τους κανονισμούς, στη διεύθυνση www.dell.com/regulatory\_compliance.**
- ΠΡΟΣΟΧΗ: **Προς αποφυγή ηλεκτροστατικής εκκένωσης**, γειώστε το σώμα σας χρησιμοποιώντας μεταλλικό περικάρπιο γείωσης ή αγγίζοντας κατά<br>διαστήματα μια άβαφη μεταλλική επιφάνεια (όπως μια θύρα στο πίσω μέρος του υπολογιστή σ
- ΠΡΟΣΟΧΗ: Μόνο εξουσιοδοτημένος τεχνικός συντήρησης επιτρέπεται να εκτελεί εργασίες επισκευής στον υπολογιστή σας. Η εγγύησή σας δεν<br>καλύπτει ζημιές εξαιτίας εργασιών συντήρησης που εκτελέστηκαν από τεχνικό ο οποίος δεν εί
- ΠΡΟΣΟΧΗ: **Για να μην προκληθεί ζημιά στην κάρτα συστήματος**, αφαιρείτε την κύρια μπαταρία (ανατρέξτε στην ενότητα <u>Αφαίρεση της μπαταρίας</u>)<br>πριν από κάθε εργασία στο εσωτερικό του υπολογιστή.

### <span id="page-6-1"></span>**Αφαίρεση της μονάδας κάμερας**

- 1. Ακολουθήστε τις οδηγίες ασφαλείας στην ενότητα [Πριν ξεκινήσετε](file:///C:/data/systems/ins10v_1018/gk/sm/before.htm#wp1435071).
- 2. Αφαιρέστε την μπαταρία (ανατρέξτε στην ενότητα [Αφαίρεση της μπαταρίας](file:///C:/data/systems/ins10v_1018/gk/sm/battery.htm#wp1442926)).
- 3. Αφαιρέστε το πληκτρολόγιο (ανατρέξτε στην ενότητα [Αφαίρεση του πληκτρολογίου](file:///C:/data/systems/ins10v_1018/gk/sm/keyboard.htm#wp1201059)).
- 4. [Αφαιρέστε τη διάταξη μονάδας σκληρού δίσκου](file:///C:/data/systems/ins10v_1018/gk/sm/hdd.htm#wp1179926) (ακολουθήστε τις οδηγίες από το <u>Βήμα 4</u> έως το <u>Βήμα 6</u> στην ενότητα <u>Αφαίρεση της μονάδας σκληρού</u> δίσκου).
- 5. Αφαιρέστε τη διάταξη στηρίγματος παλάμης (ανατρέξτε στην ενότητα [Αφαίρεση της διάταξης του στηρίγματος παλάμης](file:///C:/data/systems/ins10v_1018/gk/sm/palmrest.htm#wp1044787)).
- 6. Αφαιρέστε τη μονάδα μνήμης (ανατρέξτε στην ενότητα [Αφαίρεση μονάδας μνήμης](file:///C:/data/systems/ins10v_1018/gk/sm/memory.htm#wp1180211)).
- 7. Αφαιρέστε το μεσαίο κάλυμμα (ανατρέξτε στην ενότητα [Αφαίρεση μεσαίου καλύμματος](file:///C:/data/systems/ins10v_1018/gk/sm/hingecov.htm#wp1035974)).
- 8. Αφαιρέστε τη διάταξη οθόνης (ανατρέξτε στην ενότητα [Αφαίρεση της διάταξης οθόνης](file:///C:/data/systems/ins10v_1018/gk/sm/display.htm#wp1212160)).
- 9. Αφαιρέστε το πλαίσιο οθόνης (ανατρέξτε στην ενότητα [Αφαίρεση του πλαισίου οθόνης](file:///C:/data/systems/ins10v_1018/gk/sm/display.htm#wp1212652)).
- 10. Αφαιρέστε το πάνελ οθόνης (ανατρέξτε στην ενότητα [Αφαίρεση του πάνελ οθόνης](file:///C:/data/systems/ins10v_1018/gk/sm/display.htm#wp1202918)).
- 11. Αφαιρέστε προσεκτικά τη μονάδα κάμερας από το πίσω κάλυμμα της οθόνης.

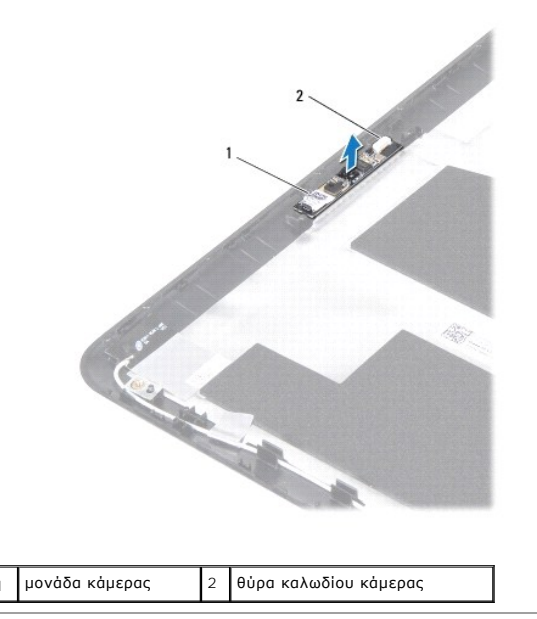

### <span id="page-7-0"></span>**Επανατοποθέτηση της μονάδας κάμερας**

- 1. Ακολουθήστε τις οδηγίες ασφαλείας στην ενότητα [Πριν ξεκινήσετε](file:///C:/data/systems/ins10v_1018/gk/sm/before.htm#wp1435071).
- 2. Χρησιμοποιήστε τα σημεία ευθυγράμμισης για να τοποθετήσετε τη μονάδα κάμερας στο πίσω κάλυμμα της οθόνης.
- 3. Επανατοποθετήστε το πάνελ οθόνης (ανατρέξτε στην ενότητα [Επανατοποθέτηση του πάνελ οθόνης](file:///C:/data/systems/ins10v_1018/gk/sm/display.htm#wp1207784)).
- 4. Επανατοποθετήστε το πλαίσιο οθόνης (ανατρέξτε στην ενότητα [Επανατοποθέτηση του πλαισίου οθόνης](file:///C:/data/systems/ins10v_1018/gk/sm/display.htm#wp1207247)).
- 5. Επανατοποθετήστε τη διάταξη οθόνης (ανατρέξτε στην ενότητα [Επανατοποθέτηση της διάταξης οθόνης](file:///C:/data/systems/ins10v_1018/gk/sm/display.htm#wp1205821)).
- 6. Επανατοποθετήστε το μεσαίο κάλυμμα (ανατρέξτε στην ενότητα [Επανατοποθέτηση μεσαίου καλύμματος](file:///C:/data/systems/ins10v_1018/gk/sm/hingecov.htm#wp1036191)).
- 7. Επανατοποθετήστε τη μονάδα μνήμης (ανατρέξτε στην ενότητα [Επανατοποθέτηση της μονάδας μνήμης](file:///C:/data/systems/ins10v_1018/gk/sm/memory.htm#wp1180290)).
- 8. Επανατοποθετήστε τη διάταξη στηρίγματος παλάμης (ανατρέξτε στην ενότητα <u>[Επανατοποθέτηση της διάταξης του στηρίγματος παλάμης](file:///C:/data/systems/ins10v_1018/gk/sm/palmrest.htm#wp1063475)</u>).
- 9. [Επανατοποθετήστε τη διάταξη μονάδας σκληρού δίσκου](file:///C:/data/systems/ins10v_1018/gk/sm/hdd.htm#wp1181804) (ακολουθήστε τις οδηγίες από το <u>Βήμα 5</u> έως το <u>Βήμα 7</u> στην ενότητα <u>Επανατοποθέτηση της</u> μονάδας σκληρού δίσκου).
- 10. Επανατοποθετήστε το πληκτρολόγιο (ανατρέξτε στην ενότητα [Επανατοποθέτηση του πληκτρολογίου](file:///C:/data/systems/ins10v_1018/gk/sm/keyboard.htm#wp1179994)).
- 11. Επανατοποθετήστε την μπαταρία (ανατρέξτε στην ενότητα [Επανατοποθέτηση της μπαταρίας](file:///C:/data/systems/ins10v_1018/gk/sm/battery.htm#wp1443274)).

ΠΡΟΣΟΧΗ: Προτού ανοίξετε τον υπολογιστή, επανατοποθετήστε όλες τις βίδες και βεβαιωθείτε ότι δεν έχουν περισσέψει βίδες μέσα στον<br>υπολογιστή. Σε αντίθετη περίπτωση, ενδέχεται να προκληθεί βλάβη στον υπολογιστή.

### <span id="page-8-0"></span>**Μπαταρία σε σχήμα νομίσματος Dell™ Inspiron™ 1018 - Εγχειρίδιο σέρβις**

- *[Αφαίρεση της μπαταρίας σε σχήμα νομίσματος](#page-8-1)*
- Θ Επανατοποθέτηση της μπαταρίας
- ΠΡΟΕΙΔΟΠΟΙΗΣΗ: **Πριν από κάθε εργασία στο εσωτερικό του υπολογιστή σας, διαβάζετε τις οδηγίες για την ασφάλεια που αποστέλλονται μαζί με**  τον υπολογιστή σας. Αν χρειάζεστε πρόσθετες πληροφορίες για τις καλύτερες πρακτικές ασφαλείας, ανατρέξτε στη σελίδα σχετικά με τη<br>συμμόρφωση με τους κανονισμούς, στη διεύθυνση www.dell.com/regulatory\_compliance.
- $\triangle$ ΠΡΟΣΟΧΗ: Προς αποφυγή ηλεκτροστατικής εκκένωσης, γειώστε το σώμα σας χρησιμοποιώντας μεταλλικό περικάρπιο γείωσης ή αγγίζοντας κατά<br>διαστήματα μια άβαφη μεταλλική επιφάνεια (όπως μια θύρα στο πίσω μέρος του υπολογιστή σας
- $\triangle$ ΠΡΟΣΟΧΗ: Μόνο εξουσιοδοτημένος τεχνικός συντήρησης επιτρέπεται να εκτελεί εργασίες επισκευής στον υπολογιστή σας. Η εγγύησή σας δεν<br>καλύπτει ζημιές εξαιτίας εργασιών συντήρησης που εκτελέστηκαν από τεχνικό ο οποίος δεν εί
- ΠΡΟΣΟΧΗ: **Για να μην προκληθεί ζημιά στην κάρτα συστήματος**, αφαιρείτε την κύρια μπαταρία (ανατρέξτε στην ενότητα <u>Αφαίρεση της μπαταρίας</u>)<br>πριν από κάθε εργασία στο εσωτερικό του υπολογιστή.

### <span id="page-8-1"></span>**Αφαίρεση της μπαταρίας σε σχήμα νομίσματος**

- 1. Ακολουθήστε τις οδηγίες ασφαλείας στην ενότητα [Πριν ξεκινήσετε](file:///C:/data/systems/ins10v_1018/gk/sm/before.htm#wp1435071).
- 2. Αφαιρέστε την μπαταρία (ανατρέξτε στην ενότητα [Αφαίρεση της μπαταρίας](file:///C:/data/systems/ins10v_1018/gk/sm/battery.htm#wp1442926)).
- 3. Αφαιρέστε την κάρτα συστήματος (ανατρέξτε στην ενότητα [Αφαίρεση της κάρτας συστήματος](file:///C:/data/systems/ins10v_1018/gk/sm/sysboard.htm#wp1032066)).
- 4. Γυρίστε την κάρτα συστήματος.
- 5. Χρησιμοποιήστε μια πλαστική σφήνα για να ξεσφηνώσετε την μπαταρία σε σχήμα νομίσματος από την υποδοχή της στην κάρτα συστήματος.

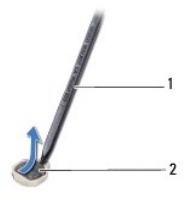

1 πλαστική σφήνα 2 μπαταρία σε σχήμα νομίσματος

### <span id="page-8-2"></span>**Επανατοποθέτηση της μπαταρίας σε σχήμα νομίσματος**

- 1. Ακολουθήστε τις οδηγίες ασφαλείας στην ενότητα [Πριν ξεκινήσετε](file:///C:/data/systems/ins10v_1018/gk/sm/before.htm#wp1435071).
- 2. Σφηνώστε την μπαταρία σε σχήμα νομίσματος στην υποδοχή της στην κάρτα συστήματος, με τον θετικό πόλο προς τα πάνω.
- 3. Επανατοποθετήστε την κάρτα συστήματος (ανατρέξτε στην ενότητα [Επανατοποθέτηση της κάρτας συστήματος](file:///C:/data/systems/ins10v_1018/gk/sm/sysboard.htm#wp1044267)).
- 4. Επανατοποθετήστε την μπαταρία (ανατρέξτε στην ενότητα <mark>Επανατοποθέτηση της μπαταρίας</mark>)

ΠΡΟΣΟΧΗ: Προτού ανοίξετε τον υπολογιστή, επανατοποθετήστε όλες τις βίδες και βεβαιωθείτε ότι δεν έχουν περισσέψει βίδες μέσα στον<br>υπολογιστή. Σε αντίθετη περίπτωση, ενδέχεται να προκληθεί βλάβη στον υπολογιστή.

### <span id="page-9-0"></span>**Θύρα μετασχηματιστή AC Dell™ Inspiron™ 1018 - Εγχειρίδιο σέρβις**

- [Αφαίρεση της θύρας μετασχηματιστή](#page-9-1) AC
- Θ Επανατοποθέτηση της θύρας μετασχημα

ΠΡΟΕΙΔΟΠΟΙΗΣΗ: **Πριν από κάθε εργασία στο εσωτερικό του υπολογιστή σας, διαβάζετε τις οδηγίες για την ασφάλεια που αποστέλλονται μαζί με**  τον υπολογιστή σας. Αν χρειάζεστε πρόσθετες πληροφορίες για τις καλύτερες πρακτικές ασφαλείας, ανατρέξτε στη σελίδα σχετικά με τη<br>συμμόρφωση με τους κανονισμούς, στη διεύθυνση www.dell.com/regulatory\_compliance.

 $\triangle$ ΠΡΟΣΟΧΗ: Προς αποφυγή ηλεκτροστατικής εκκένωσης, γειώστε το σώμα σας χρησιμοποιώντας μεταλλικό περικάρπιο γείωσης ή αγγίζοντας κατά<br>διαστήματα μια άβαφη μεταλλική επιφάνεια (όπως μια θύρα στο πίσω μέρος του υπολογιστή σας

 $\triangle$ ΠΡΟΣΟΧΗ: Μόνο εξουσιοδοτημένος τεχνικός συντήρησης επιτρέπεται να εκτελεί εργασίες επισκευής στον υπολογιστή σας. Η εγγύησή σας δεν<br>καλύπτει ζημιές εξαιτίας εργασιών συντήρησης που εκτελέστηκαν από τεχνικό ο οποίος δεν εί

 $\triangle$ ΠΡΟΣΟΧΗ: **Για να μην προκληθεί ζημιά στην κάρτα συστήματος**, αφαιρείτε την κύρια μπαταρία (ανατρέξτε στην ενότητα <u>Αφαίρεση της μπαταρίας</u>)<br>πριν από κάθε εργασία στο εσωτερικό του υπολογιστή.

### <span id="page-9-1"></span>**Αφαίρεση της θύρας μετασχηματιστή AC**

- 1. Ακολουθήστε τις οδηγίες ασφαλείας στην ενότητα [Πριν ξεκινήσετε](file:///C:/data/systems/ins10v_1018/gk/sm/before.htm#wp1435071).
- 2. Αφαιρέστε την μπαταρία (ανατρέξτε στην ενότητα [Αφαίρεση της μπαταρίας](file:///C:/data/systems/ins10v_1018/gk/sm/battery.htm#wp1442926)).
- 3. Αφαιρέστε το πληκτρολόγιο (ανατρέξτε στην ενότητα [Αφαίρεση του πληκτρολογίου](file:///C:/data/systems/ins10v_1018/gk/sm/keyboard.htm#wp1201059)).
- 4. [Αφαιρέστε τη διάταξη μονάδας σκληρού δίσκου](file:///C:/data/systems/ins10v_1018/gk/sm/hdd.htm#wp1179926) (ακολουθήστε τις οδηγίες από το <u>Βήμα 4</u> έως το <u>Βήμα 6</u> στην ενότητα <u>Αφαίρεση της μονάδας σκληρού</u> -<br><u>δίσκου</u>).
- 5. Αφαιρέστε τη διάταξη στηρίγματος παλάμης (ανατρέξτε στην ενότητα [Αφαίρεση της διάταξης του στηρίγματος παλάμης](file:///C:/data/systems/ins10v_1018/gk/sm/palmrest.htm#wp1044787)).
- 6. Αφαιρέστε τη μονάδα μνήμης (ανατρέξτε στην ενότητα [Αφαίρεση μονάδας μνήμης](file:///C:/data/systems/ins10v_1018/gk/sm/memory.htm#wp1180211)).
- 7. Αφαιρέστε την κάρτα Mini-Card (ανατρέξτε στην ενότητα [Αφαίρεση της](file:///C:/data/systems/ins10v_1018/gk/sm/minicard.htm#wp1189423) Mini-Card)
- 8. Αφαιρέστε το μεσαίο κάλυμμα (ανατρέξτε στην ενότητα [Αφαίρεση μεσαίου καλύμματος](file:///C:/data/systems/ins10v_1018/gk/sm/hingecov.htm#wp1035974)).
- 9. Αφαιρέστε τη διάταξη οθόνης (ανατρέξτε στην ενότητα [Αφαίρεση της διάταξης οθόνης](file:///C:/data/systems/ins10v_1018/gk/sm/display.htm#wp1212160)).
- 10. Αφαιρέστε τους βραχίονες υποστήριξης (ανατρέξτε στην ενότητα [Αφαίρεση βραχιόνων υποστήριξης](file:///C:/data/systems/ins10v_1018/gk/sm/supportb.htm#wp1179902)).
- 11. Αφαιρέστε την πλακέτα I/O (ανατρέξτε στην ενότητα [Αφαίρεση της πλακέτας](file:///C:/data/systems/ins10v_1018/gk/sm/io.htm#wp1179902) I/O).
- 12. Σημειώστε τη διαδρομή του καλωδίου της θύρας μετασχηματιστή AC και αφαιρέστε το από τον οδηγό του.
- 13. Ανασηκώστε τη θύρα του μετασχηματιστή AC από τη βάση του υπολογιστή.

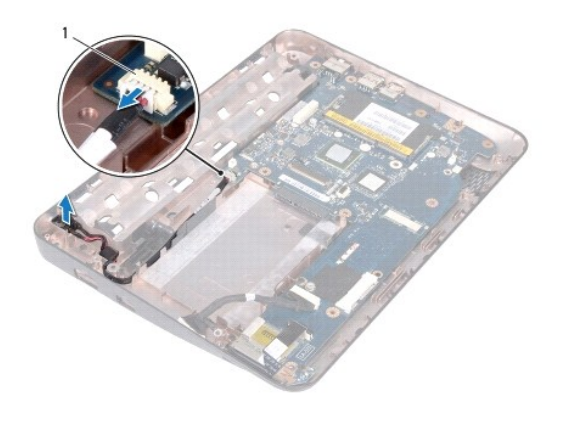

1 θύρα μετασχηματιστή AC

### <span id="page-10-0"></span>**Επανατοποθέτηση της θύρας μετασχηματιστή AC**

- 1. Ακολουθήστε τις οδηγίες ασφαλείας στην ενότητα [Πριν ξεκινήσετε](file:///C:/data/systems/ins10v_1018/gk/sm/before.htm#wp1435071).
- 2. Τοποθετήστε τη θύρα του μετασχηματιστή AC στη βάση του υπολογιστή.
- 3. Περάστε το καλώδιο της θύρας του μετασχηματιστή AC μέσα από τον οδηγό του και συνδέστε το καλώδιο στη θύρα του στην κάρτα συστήματος.
- 4. Επανατοποθετήστε την πλακέτα I/O (ανατρέξτε στην ενότητα [Επανατοποθέτηση της πλακέτας](file:///C:/data/systems/ins10v_1018/gk/sm/io.htm#wp1188628) I/O).
- 5. Επανατοποθετήστε τους βραχίονες υποστήριξης (ανατρέξτε στην ενότητα [Επανατοποθέτηση βραχιόνων υποστήριξης](file:///C:/data/systems/ins10v_1018/gk/sm/supportb.htm#wp1185813)).
- 6. Επανατοποθετήστε τη διάταξη οθόνης (ανατρέξτε στην ενότητα [Επανατοποθέτηση της διάταξης οθόνης](file:///C:/data/systems/ins10v_1018/gk/sm/display.htm#wp1205821)).
- 7. Επανατοποθετήστε το μεσαίο κάλυμμα (ανατρέξτε στην ενότητα [Επανατοποθέτηση μεσαίου καλύμματος](file:///C:/data/systems/ins10v_1018/gk/sm/hingecov.htm#wp1036191)).
- 8. Επανατοποθετήστε την κάρτα Mini-Card (ανατρέξτε στην ενότητα [Επανατοποθέτηση της](file:///C:/data/systems/ins10v_1018/gk/sm/minicard.htm#wp1181828) Mini-Card).
- 9. Επανατοποθετήστε τη μονάδα μνήμης (ανατρέξτε στην ενότητα [Επανατοποθέτηση της μονάδας μνήμης](file:///C:/data/systems/ins10v_1018/gk/sm/memory.htm#wp1180290)).
- 10. Επανατοποθετήστε τη διάταξη στηρίγματος παλάμης (ανατρέξτε στην ενότητα [Επανατοποθέτηση της διάταξης του στηρίγματος παλάμης](file:///C:/data/systems/ins10v_1018/gk/sm/palmrest.htm#wp1063475)).
- 11. [Επανατοποθετήστε τη διάταξη μονάδας σκληρού δίσκου](file:///C:/data/systems/ins10v_1018/gk/sm/hdd.htm#wp1181804) (ακολουθήστε τις οδηγίες από το <u>Βήμα 5</u> έως το <u>Βήμα 7</u> στην ενότητα <u>Επανατοποθέτηση της</u> μονάδας σκληρού δίσκου).
- 12. Επανατοποθετήστε το πληκτρολόγιο (ανατρέξτε στην ενότητα [Επανατοποθέτηση του πληκτρολογίου](file:///C:/data/systems/ins10v_1018/gk/sm/keyboard.htm#wp1179994)).
- 13. Επανατοποθετήστε την μπαταρία (ανατρέξτε στην ενότητα [Επανατοποθέτηση της μπαταρίας](file:///C:/data/systems/ins10v_1018/gk/sm/battery.htm#wp1443274)).

ΠΡΟΣΟΧΗ: Προτού ανοίξετε τον υπολογιστή, επανατοποθετήστε όλες τις βίδες και βεβαιωθείτε ότι δεν έχουν περισσέψει βίδες μέσα στον<br>υπολογιστή. Σε αντίθετη περίπτωση, ενδέχεται να προκληθεί βλάβη στον υπολογιστή.

### <span id="page-11-0"></span>**Οθόνη**

**Dell™ Inspiron™ 1018 - Εγχειρίδιο σέρβις** 

- [Διάταξη οθόνης](#page-11-1)
- [Πλαίσιο οθόνης](#page-13-1)
- [Πάνελ οθόνης](#page-14-1)
- [Καλώδιο οθόνης](#page-14-2)
- [Στηρίγματα πάνελ οθόνης](#page-15-0)
- ΠΡΟΕΙΔΟΠΟΙΗΣΗ: Πριν από κάθε εργασία στο εσωτερικό του υπολογιστή σας, διαβάζετε τις οδηγίες για την ασφάλεια που αποστέλλονται μαζί με<br>τον υπολογιστή σας. Αν χρειάζεστε πρόσθετες πληροφορίες για τις καλύτερες πρακτικές
- ΠΡΟΣΟΧΗ: Προς αποφυγή ηλεκτροστατικής εκκένωσης, γειώστε το σώμα σας χρησιμοποιώντας μεταλλικό περικάρπιο γείωσης ή αγγίζοντας κατά<br>διαστήματα μια άβαφη μεταλλική επιφάνεια (όπως μια θύρα στο πίσω μέρος του υπολογιστή σας
- ΠΡΟΣΟΧΗ: Μόνο εξουσιοδοτημένος τεχνικός συντήρησης επιτρέπεται να εκτελεί εργασίες επισκευής στον υπολογιστή σας. Η εγγύησή σας δεν<br>καλύπτει ζημιές εξαιτίας εργασιών συντήρησης που εκτελέστηκαν από τεχνικό ο οποίος δεν εί
- ΠΡΟΣΟΧΗ: **Για να μην προκληθεί ζημιά στην κάρτα συστήματος**, αφαιρείτε την κύρια μπαταρία (ανατρέξτε στην ενότητα <u>Αφαίρεση της μπαταρίας</u>)<br>πριν από κάθε εργασία στο εσωτερικό του υπολογιστή.

## <span id="page-11-1"></span>**Διάταξη οθόνης**

### <span id="page-11-2"></span>**Αφαίρεση της διάταξης οθόνης**

- 1. Ακολουθήστε τις οδηγίες ασφαλείας στην ενότητα [Πριν ξεκινήσετε](file:///C:/data/systems/ins10v_1018/gk/sm/before.htm#wp1435071).
- 2. Αφαιρέστε την μπαταρία (ανατρέξτε στην ενότητα [Αφαίρεση της μπαταρίας](file:///C:/data/systems/ins10v_1018/gk/sm/battery.htm#wp1442926)).
- 3. Αφαιρέστε το πληκτρολόγιο (ανατρέξτε στην ενότητα [Αφαίρεση του πληκτρολογίου](file:///C:/data/systems/ins10v_1018/gk/sm/keyboard.htm#wp1201059)).
- 4. [Αφαιρέστε τη διάταξη μονάδας σκληρού δίσκου](file:///C:/data/systems/ins10v_1018/gk/sm/hdd.htm#wp1179926) (ακολουθήστε τις οδηγίες από το <u>Βήμα 4</u> έως το <u>Βήμα 6</u> στην ενότητα <u>Αφαίρεση της μονάδας σκληρού</u> δίσκου).
- 5. Αφαιρέστε τη διάταξη στηρίγματος παλάμης (ανατρέξτε στην ενότητα [Αφαίρεση της διάταξης του στηρίγματος παλάμης](file:///C:/data/systems/ins10v_1018/gk/sm/palmrest.htm#wp1044787)).
- 6. Αφαιρέστε τη μονάδα μνήμης (ανατρέξτε στην ενότητα [Αφαίρεση μονάδας μνήμης](file:///C:/data/systems/ins10v_1018/gk/sm/memory.htm#wp1180211)).
- 7. Αφαιρέστε το μεσαίο κάλυμμα (ανατρέξτε στην ενότητα <u>Αφαίρεση μεσαίου καλύμματος</u>).
- 8. Αφαιρέστε τη βίδα που συγκρατεί τη διάταξη της οθόνης στη βάση του υπολογιστή.

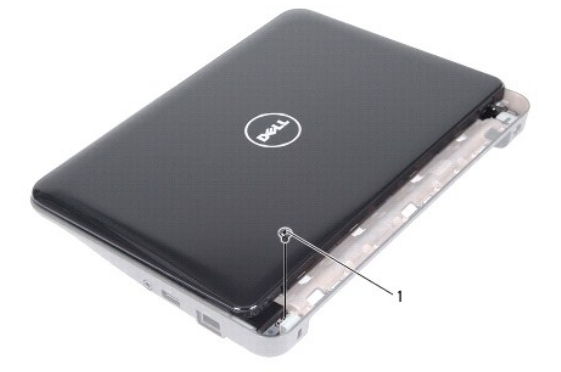

<span id="page-12-0"></span>1 βίδα

## ΠΡΟΣΟΧΗ: **Το άνοιγμα της οθόνης θα πρέπει να γίνεται με ιδιαίτερη προσοχή για την αποφυγή πρόκλησης ζημιών στη διάταξη οθόνης.**

- 9. Ανοίξτε την οθόνη όσο το δυνατό περισσότερο.
- 10. Αποσυνδέστε τα καλώδια κεραίας Mini-Card από την κάρτα Mini-Card.
- 11. Σημειώστε τη διαδρομή των καλωδίων κεραίας της κάρτας Mini-Card και αφαιρέστε τα από τους οδηγούς τους στον υπολογιστή.
- 12. Αποσυνδέστε το καλώδιο οθόνης από τη θύρα στην κάρτα συστήματος.

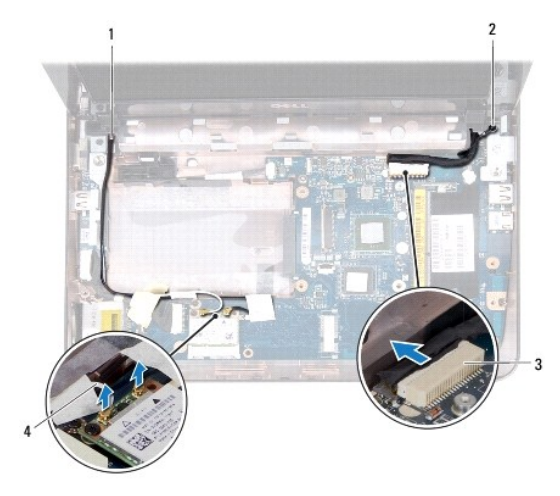

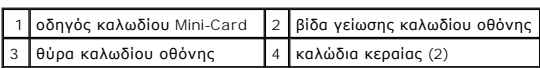

13. Αφαιρέστε τις δύο βίδες που συγκρατούν τη διάταξη της οθόνης πάνω στη βάση του υπολογιστή.

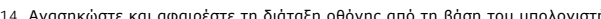

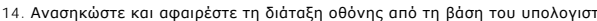

ώστε και αφαιρέστε τη διάταξη οθόνης από τη βάση του υπολογιστή.<br>.

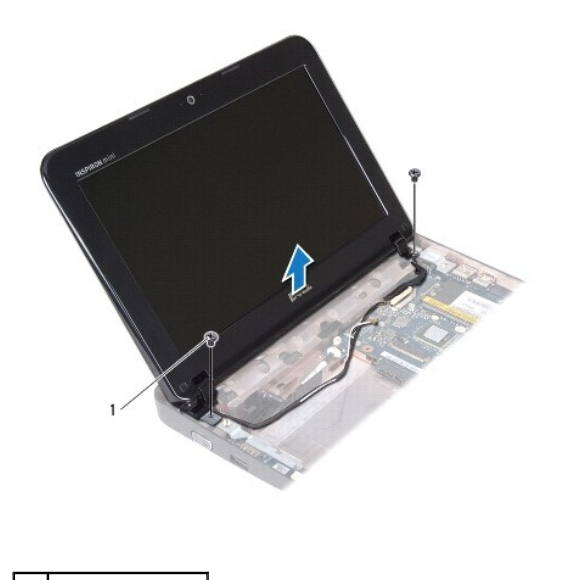

1 βίδες (2)

## <span id="page-12-1"></span>**Επανατοποθέτηση της διάταξης οθόνης**

- <span id="page-13-0"></span>1. Ακολουθήστε τις οδηγίες ασφαλείας στην ενότητα [Πριν ξεκινήσετε](file:///C:/data/systems/ins10v_1018/gk/sm/before.htm#wp1435071).
- 2. Τοποθετήστε τη διάταξη οθόνης στη θέση της και επανατοποθετήστε τη βίδα κοντά στον αριστερό μεντεσέ που συγκρατεί τη διάταξη στη βάση του υπολογιστή.
- 3. Τοποθετήστε το καλώδιο γείωσης της οθόνης γύρω από την οπή της βίδας και επανατοποθετήστε τη βίδα γείωσης του καλωδίου της οθόνης.
- 4. Συνδέστε το καλώδιο οθόνης στη θύρα της κάρτας συστήματος.
- 5. Περάστε τα καλώδια κεραίας Mini-Card στους οδηγούς τους στη βάση του υπολογιστή.
- 6. Συνδέστε τα καλώδια κεραίας Mini-Card στη Mini-Card (ανατρέξτε στην ενότητα [Επανατοποθέτηση της](file:///C:/data/systems/ins10v_1018/gk/sm/minicard.htm#wp1181828) Mini-Card).
- 7. Κλείστε την οθόνη και επανατοποθετήστε τη βίδα που συγκρατεί τη διάταξη οθόνης στη βάση του υπολογιστή.
- 8. Επανατοποθετήστε το μεσαίο κάλυμμα (ανατρέξτε στην ενότητα [Επανατοποθέτηση μεσαίου καλύμματος](file:///C:/data/systems/ins10v_1018/gk/sm/hingecov.htm#wp1036191)).
- 9. Επανατοποθετήστε τη μονάδα μνήμης (ανατρέξτε στην ενότητα [Επανατοποθέτηση της μονάδας μνήμης](file:///C:/data/systems/ins10v_1018/gk/sm/memory.htm#wp1180290)).
- 10. Επανατοποθετήστε τη διάταξη στηρίγματος παλάμης (ανατρέξτε στην ενότητα [Επανατοποθέτηση της διάταξης του στηρίγματος παλάμης](file:///C:/data/systems/ins10v_1018/gk/sm/palmrest.htm#wp1063475)).
- 11. [Επανατοποθετήστε τη διάταξη μονάδας σκληρού δίσκου](file:///C:/data/systems/ins10v_1018/gk/sm/hdd.htm#wp1181804) (ακολουθήστε τις οδηγίες από το <u>Βήμα 5</u> έως το <u>Βήμα 7</u> στην ενότητα <u>Επανατοποθέτηση της</u> μονάδας σκληρού δίσκου).
- 12. Επανατοποθετήστε το πληκτρολόγιο (ανατρέξτε στην ενότητα [Επανατοποθέτηση του πληκτρολογίου](file:///C:/data/systems/ins10v_1018/gk/sm/keyboard.htm#wp1179994)).
- 13. Επανατοποθετήστε την μπαταρία (ανατρέξτε στην ενότητα <u>[Επανατοποθέτηση της μπαταρίας](file:///C:/data/systems/ins10v_1018/gk/sm/battery.htm#wp1443274)</u>)

ΠΡΟΣΟΧΗ: Προτού ανοίξετε τον υπολογιστή, επανατοποθετήστε όλες τις βίδες και βεβαιωθείτε ότι δεν έχουν περισσέψει βίδες μέσα στον<br>υπολογιστή. Σε αντίθετη περίπτωση, ενδέχεται να προκληθεί βλάβη στον υπολογιστή.

### <span id="page-13-1"></span>**Πλαίσιο οθόνης**

### <span id="page-13-2"></span>**Αφαίρεση του πλαισίου οθόνης**

ΠΡΟΣΟΧΗ: **Το πλαίσιο της οθόνης είναι εξαιρετικά εύθραυστο. Προσέχετε κατά την αφαίρεσή του ώστε να μην προκαλέσετε ζημιές.** 

- 1. Ακολουθήστε τις οδηγίες ασφαλείας στην ενότητα [Πριν ξεκινήσετε](file:///C:/data/systems/ins10v_1018/gk/sm/before.htm#wp1435071).
- 2. Αφαιρέστε τη διάταξη οθόνης (ανατρέξτε στην ενότητα [Αφαίρεση της διάταξης οθόνης](#page-11-2)).
- 3. Αφαιρέστε τα δύο ελαστικά υποθέματα που καλύπτουν τις βίδες του πλαισίου οθόνης.
- 4. Αφαιρέστε τις δύο βίδες που συγκρατούν το πλαίσιο της οθόνης στη διάταξη της οθόνης.

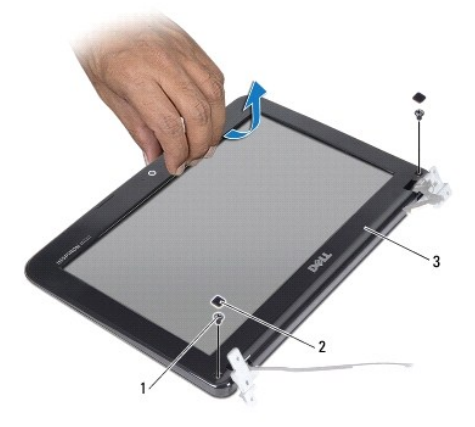

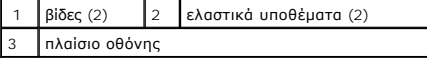

- 5. Με τα δάχτυλά σας ανασηκώστε προσεκτικά την εσωτερική πλευρά του πλαισίου της οθόνης.
- 6. Ανασηκώστε και αφαιρέστε το πάνελ οθόνης από τη διάταξη οθόνης.

### <span id="page-13-3"></span>**Επανατοποθέτηση του πλαισίου οθόνης**

- <span id="page-14-0"></span>1. Ακολουθήστε τις οδηγίες ασφαλείας στην ενότητα [Πριν ξεκινήσετε](file:///C:/data/systems/ins10v_1018/gk/sm/before.htm#wp1435071).
- 2. Ευθυγραμμίστε το πλαίσιο οθόνης στο πάνελ οθόνης και ασφαλίστε το στη θέση του.
- 3. Επανατοποθετήστε τις δύο βίδες που συγκρατούν το πλαίσιο της οθόνης στο πίσω κάλυμμα οθόνης.
- 4. Επανατοποθετήστε τα δύο ελαστικά υποθέματα που καλύπτουν τις βίδες του πλαισίου οθόνης.
- 5. Επανατοποθετήστε τη διάταξη οθόνης (ανατρέξτε στην ενότητα [Επανατοποθέτηση της διάταξης οθόνης](#page-12-1)).

ΠΡΟΣΟΧΗ: Προτού ανοίξετε τον υπολογιστή, επανατοποθετήστε όλες τις βίδες και βεβαιωθείτε ότι δεν έχουν περισσέψει βίδες μέσα στον<br>υπολογιστή. Σε αντίθετη περίπτωση, ενδέχεται να προκληθεί βλάβη στον υπολογιστή.

### <span id="page-14-1"></span>**Πάνελ οθόνης**

### <span id="page-14-3"></span>**Αφαίρεση του πάνελ οθόνης**

- 1. Ακολουθήστε τις οδηγίες ασφαλείας στην ενότητα [Πριν ξεκινήσετε](file:///C:/data/systems/ins10v_1018/gk/sm/before.htm#wp1435071).
- 2. Αφαιρέστε τη διάταξη οθόνης (ανατρέξτε στην ενότητα [Αφαίρεση της διάταξης οθόνης](#page-11-2)).
- 3. Αφαιρέστε το πλαίσιο οθόνης (ανατρέξτε στην ενότητα [Αφαίρεση του πλαισίου οθόνης](#page-13-2)).
- 4. Αποσυνδέστε το καλώδιο της κάμερας από τη θύρα στη μονάδα κάμερας.
- 5. Αφαιρέστε τις τέσσερις βίδες που συγκρατούν το πάνελ οθόνης πάνω στο πίσω κάλυμμα οθόνης.
- 6. Σηκώστε το πάνελ της οθόνης και βγάλτε το από το πίσω κάλυμμά της.

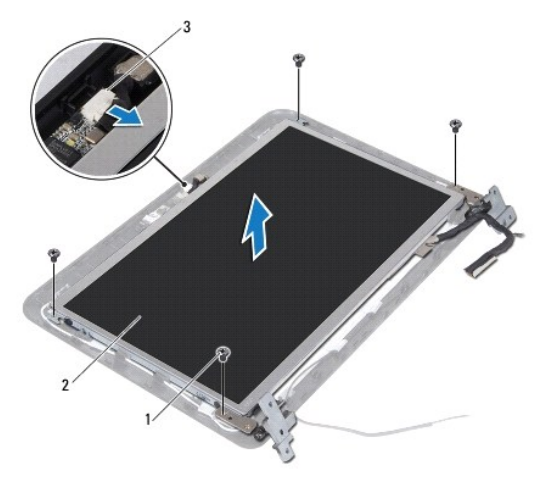

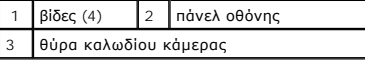

#### <span id="page-14-4"></span>**Επανατοποθέτηση του πάνελ οθόνης**

- 1. Ακολουθήστε τις οδηγίες ασφαλείας στην ενότητα [Πριν ξεκινήσετε](file:///C:/data/systems/ins10v_1018/gk/sm/before.htm#wp1435071).
- 2. Τοποθετήστε το πάνελ της οθόνης στο πίσω κάλυμμά της.
- 3. Συνδέστε το καλώδιο της κάμερας στη θύρα στη μονάδα κάμερας.
- 4. Επανατοποθετήστε τις τέσσερις βίδες που συγκρατούν το πάνελ οθόνης πάνω στο πίσω κάλυμμα οθόνης.
- 5. Επανατοποθετήστε το πλαίσιο οθόνης (ανατρέξτε στην ενότητα [Επανατοποθέτηση του πλαισίου οθόνης](#page-13-3)).
- 6. Επανατοποθετήστε τη διάταξη οθόνης (ανατρέξτε στην ενότητα [Επανατοποθέτηση της διάταξης οθόνης](#page-12-1)).
- ΠΡΟΣΟΧΗ: Προτού ανοίξετε τον υπολογιστή, επανατοποθετήστε όλες τις βίδες και βεβαιωθείτε ότι δεν έχουν περισσέψει βίδες μέσα στον<br>υπολογιστή. Σε αντίθετη περίπτωση, ενδέχεται να προκληθεί βλάβη στον υπολογιστή.

### <span id="page-14-2"></span>**Καλώδιο οθόνης**

### **Αφαίρεση του καλωδίου οθόνης**

- 1. Ακολουθήστε τις οδηγίες ασφαλείας στην ενότητα [Πριν ξεκινήσετε](file:///C:/data/systems/ins10v_1018/gk/sm/before.htm#wp1435071).
- 2. Αφαιρέστε τη διάταξη οθόνης (ανατρέξτε στην ενότητα [Αφαίρεση της διάταξης οθόνης](#page-11-2)).
- 3. Αφαιρέστε το πλαίσιο οθόνης (ανατρέξτε στην ενότητα [Αφαίρεση του πλαισίου οθόνης](#page-13-2)).
- 4. Αφαιρέστε το πάνελ οθόνης (ανατρέξτε στην ενότητα [Αφαίρεση του πάνελ οθόνης](#page-14-3)).
- 5. Γυρίστε ανάποδα το πάνελ οθόνης και τοποθετήστε το σε μια καθαρή επιφάνεια.
- 6. Τραβήξτε τη γλωττίδα απελευθέρωσης για να αποσυνδέσετε το καλώδιο της οθόνης από τη θύρα στο πάνελ οθόνης.

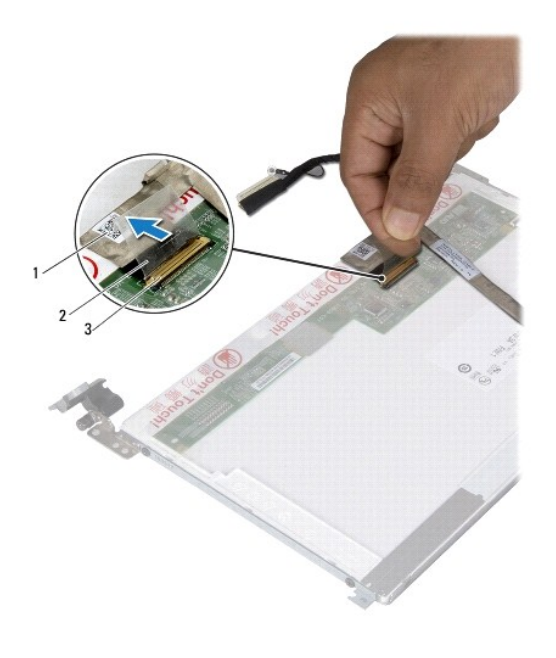

|                      |                      |  | 1 καλώδιο οθόνης 2 γλωττίδα απελευθέρωσης |
|----------------------|----------------------|--|-------------------------------------------|
| $\vert$ <sub>3</sub> | θύρα καλωδίου οθόνης |  |                                           |

7. Βγάλτε προσεκτικά το καλώδιο της οθόνης από το πάνελ της οθόνης.

#### **Επανατοποθέτηση του καλωδίου οθόνης**

- 1. Ακολουθήστε τις οδηγίες ασφαλείας στην ενότητα [Πριν ξεκινήσετε](file:///C:/data/systems/ins10v_1018/gk/sm/before.htm#wp1435071).
- 2. Στερεώστε το καλώδιο οθόνης κατά μήκος της άκρης του πάνελ οθόνης.
- 3. Συνδέστε το καλώδιο οθόνης στη θύρα του πάνελ οθόνης.
- 4. Επανατοποθετήστε το πάνελ οθόνης (ανατρέξτε στην ενότητα [Επανατοποθέτηση του πάνελ οθόνης](#page-14-4)).
- 5. Επανατοποθετήστε το πλαίσιο οθόνης (ανατρέξτε στην ενότητα [Επανατοποθέτηση του πλαισίου οθόνης](#page-13-3)).
- 6. Επανατοποθετήστε τη διάταξη οθόνης ([Επανατοποθέτηση της διάταξης οθόνης](#page-12-1)).

ΠΡΟΣΟΧΗ: Προτού ανοίξετε τον υπολογιστή, επανατοποθετήστε όλες τις βίδες και βεβαιωθείτε ότι δεν έχουν περισσέψει βίδες μέσα στον<br>υπολογιστή. Σε αντίθετη περίπτωση, ενδέχεται να προκληθεί βλάβη στον υπολογιστή.

### <span id="page-15-0"></span>**Στηρίγματα πάνελ οθόνης**

#### **Αφαίρεση στηριγμάτων πάνελ οθόνης**

- 1. Ακολουθήστε τις οδηγίες ασφαλείας στην ενότητα [Πριν ξεκινήσετε](file:///C:/data/systems/ins10v_1018/gk/sm/before.htm#wp1435071).
- 2. Αφαιρέστε τη διάταξη οθόνης (ανατρέξτε στην ενότητα [Αφαίρεση της διάταξης οθόνης](#page-11-2)).
- 3. Αφαιρέστε το πλαίσιο οθόνης (ανατρέξτε στην ενότητα [Αφαίρεση του πλαισίου οθόνης](#page-13-2)).
- 4. Αφαιρέστε το πάνελ οθόνης (ανατρέξτε στην ενότητα [Αφαίρεση του πάνελ οθόνης](#page-14-3)).
- 5. Αφαιρέστε τις τέσσερις βίδες (δύο σε κάθε πλευρά) που συγκρατούν τα στηρίγματα του πάνελ οθόνης στο πάνελ οθόνης.
- 6. Αφαιρέστε τα στηρίγματα του πάνελ οθόνης από το πάνελ της οθόνης.

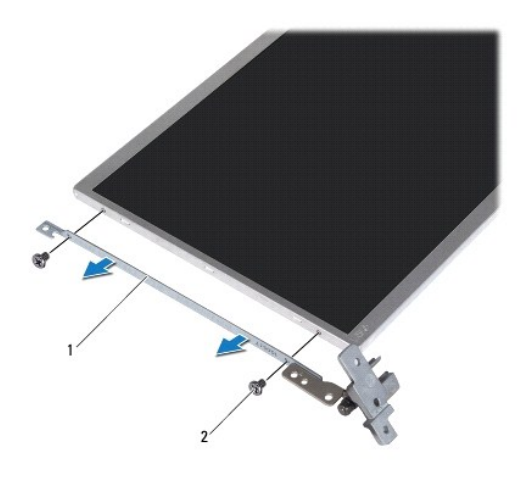

1 στηρίγματα πάνελ οθόνης (2) 2 βίδες (4)

### **Επανατοποθέτηση στηριγμάτων πάνελ οθόνης**

- 1. Ακολουθήστε τις οδηγίες ασφαλείας στην ενότητα [Πριν ξεκινήσετε](file:///C:/data/systems/ins10v_1018/gk/sm/before.htm#wp1435071).
- 2. Τοποθετήστε τα στηρίγματα πάνελ οθόνης στη θέση τους.
- 3. Επανατοποθετήστε τις τέσσερις βίδες (δύο σε κάθε πλευρά) που συγκρατούν τα στηρίγματα του πάνελ οθόνης στο πάνελ οθόνης.
- 4. Επανατοποθετήστε το πάνελ οθόνης (ανατρέξτε στην ενότητα [Επανατοποθέτηση του πάνελ οθόνης](#page-14-4)).
- 5. Επανατοποθετήστε το πλαίσιο οθόνης (ανατρέξτε στην ενότητα [Επανατοποθέτηση του πλαισίου οθόνης](#page-13-3)).
- 6. Επανατοποθετήστε τη διάταξη οθόνης (ανατρέξτε στην ενότητα [Επανατοποθέτηση της διάταξης οθόνης](#page-12-1)).

ΠΡΟΣΟΧΗ: Προτού ανοίξετε τον υπολογιστή, επανατοποθετήστε όλες τις βίδες και βεβαιωθείτε ότι δεν έχουν περισσέψει βίδες μέσα στον<br>υπολογιστή. Σε αντίθετη περίπτωση, ενδέχεται να προκληθεί βλάβη στον υπολογιστή.

## <span id="page-17-0"></span>**Μονάδα σκληρού δίσκου**

Dell™ Inspiron™ 1018 - Εγχειρίδιο σέρβις

- [Αφαίρεση της μονάδας σκληρού δίσκου](#page-17-1)
- [Επανατοποθέτηση της μονάδας σκληρού δίσκου](#page-18-1)
- ΠΡΟΕΙΔΟΠΟΙΗΣΗ: Πριν από κάθε εργασία στο εσωτερικό του υπολογιστή σας, διαβάζετε τις οδηγίες για την ασφάλεια που αποστέλλονται μαζί με<br>τον υπολογιστή σας. Αν χρειάζεστε πρόσθετες πληροφορίες για τις καλύτερες πρακτικές **συμμόρφωση με τους κανονισμούς, στη διεύθυνση www.dell.com/regulatory\_compliance.**
- ΠΡΟΕΙΔΟΠΟΙΗΣΗ: **Αν αφαιρέσετε τη μονάδα σκληρού δίσκου από τον υπολογιστή ενώ είναι ζεστή, μην αγγίξετε το μεταλλικό περίβλημα του σκληρού δίσκου.**
- ΠΡΟΣΟΧΗ: Προς αποφυγή ηλεκτροστατικής εκκένωσης, γειώστε το σώμα σας χρησιμοποιώντας μεταλλικό περικάρπιο γείωσης ή αγγίζοντας κατά<br>διαστήματα μια άβαφη μεταλλική επιφάνεια (όπως μια θύρα στο πίσω μέρος του υπολογιστή σας
- ΠΡΟΣΟΧΗ: **Για να μην προκληθεί ζημιά στην κάρτα συστήματος**, αφαιρείτε την κύρια μπαταρία (ανατρέξτε στην ενότητα <u>Αφαίρεση της μπαταρίας</u>)<br>πριν από κάθε εργασία στο εσωτερικό του υπολογιστή.
- ΠΡΟΣΟΧΗ: **Για να αποφύγετε την απώλεια δεδομένων**, κλείστε τον υπολογιστή σας (ανατρέξτε στην ενότητα <u>[Απενεργοποίηση του υπολογιστή σας](file:///C:/data/systems/ins10v_1018/gk/sm/before.htm#wp1442675)</u>)<br>προτού αφαιρέσετε τη διάταξη της μονάδας σκληρού δίσκου. Μην αφαιρείτε τη μονάδα σ
- ΠΡΟΣΟΧΗ: **Οι μονάδες σκληρού δίσκου είναι εξαιρετικά εύθραυστες. Να είστε ιδιαίτερα προσεκτικοί κατά το χειρισμό της μονάδας σκληρού δίσκου.**
- ΠΡΟΣΟΧΗ: Μόνο εξουσιοδοτημένος τεχνικός συντήρησης επιτρέπεται να εκτελεί εργασίες επισκευής στον υπολογιστή σας. Η εγγύησή σας δεν<br>καλύπτει ζημιές εξαιτίας εργασιών συντήρησης που εκτελέστηκαν από τεχνικό ο οποίος δεν εί

ΣΗΜΕΙΩΣΗ: Η Dell δεν εγγυάται τη συμβατότητα ούτε παρέχει υποστήριξη για μονάδες σκληρού τρίτων κατασκευαστών.

ΣΗΜΕΙΩΣΗ: Αν εγκαθιστάτε μονάδα σκληρού δίσκου που προέρχεται από άλλη πηγή εκτός της Dell, χρειάζεται να εγκαταστήσετε λειτουργικό σύστημα,<br>προγράμματα οδήγησης και βοηθητικές εφαρμογές στο νέο σκληρό δίσκο.

### <span id="page-17-1"></span>**Αφαίρεση της μονάδας σκληρού δίσκου**

- 1. Ακολουθήστε τις οδηγίες ασφαλείας στην ενότητα [Πριν ξεκινήσετε](file:///C:/data/systems/ins10v_1018/gk/sm/before.htm#wp1435071).
- 2. Αφαιρέστε την μπαταρία (ανατρέξτε στην ενότητα [Αφαίρεση της μπαταρίας](file:///C:/data/systems/ins10v_1018/gk/sm/battery.htm#wp1442926)).
- 3. Αφαιρέστε το πληκτρολόγιο (ανατρέξτε στην ενότητα <u>Αφαίρεση του πληκτρολογίου</u>).
- 4. Αφαιρέστε τη βίδα που συγκρατεί τη διάταξη της μονάδας σκληρού δίσκου στην κάρτα συστήματος.
- 5. Χρησιμοποιώντας τη γλωττίδα απελευθέρωσης, σύρετε τη διάταξη της μονάδας σκληρού δίσκου στο πλάι και αποσυνδέστε την από τη θύρα στην κάρτα συστήματος.
- 6. Σηκώστε και βγάλτε τη διάταξη της μονάδας σκληρού δίσκου από τον υπολογιστή.

<span id="page-18-0"></span>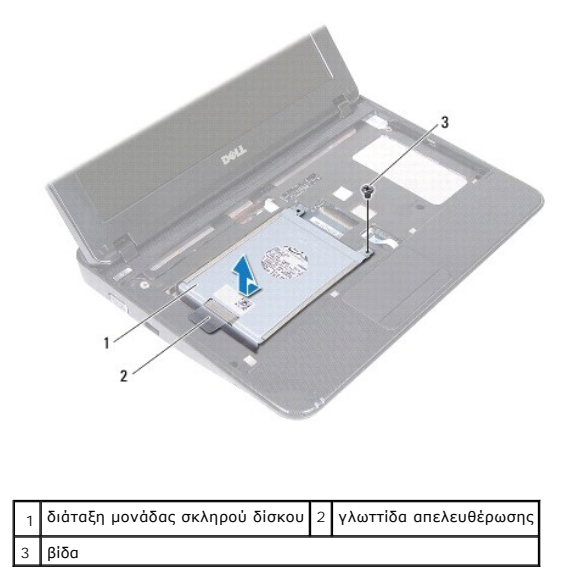

7. Αφαιρέστε τις τέσσερις βίδες που συγκρατούν το βραχίονα στήριξης μονάδας σκληρού δίσκου στη βάση του υπολογιστή.

8. Σηκώστε το βραχίονα στήριξης μονάδας σκληρού δίσκου και αφαιρέστε τον από τον σκληρό δίσκο.

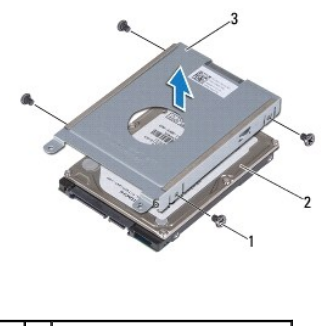

1 βίδες (4) 2 Μονάδα σκληρού δίσκου 3 βραχίονας στήριξης μονάδας σκληρού δίσκου

### <span id="page-18-1"></span>**Επανατοποθέτηση της μονάδας σκληρού δίσκου**

- 1. Ακολουθήστε τις οδηγίες ασφαλείας στην ενότητα [Πριν ξεκινήσετε](file:///C:/data/systems/ins10v_1018/gk/sm/before.htm#wp1435071).
- 2. Βγάλτε τη νέα μονάδα σκληρού δίσκου από τη συσκευασία της.

Φυλάξτε την αρχική συσκευασία για αποθήκευση ή αποστολή της μονάδας σκληρού δίσκου.

- 3. Τοποθετήστε τη μονάδα σκληρού δίσκου στο βραχίονα στήριξής της.
- 4. Επανατοποθετήστε τις τέσσερις βίδες που συγκρατούν το βραχίονα στήριξης μονάδας σκληρού δίσκου πάνω στη μονάδα.
- 5. Τοποθετήστε τη διάταξη της μονάδας σκληρού δίσκου στη βάση του υπολογιστή.
- 6. Χρησιμοποιώντας τη γλωττίδα απελευθέρωσης, σύρετε τη διάταξη της μονάδας σκληρού δίσκου στη θύρα της στην κάρτα συστήματος.
- 7. Επανατοποθετήστε τη βίδα που συγκρατεί τη διάταξη της μονάδας σκληρού δίσκου στην κάρτα συστήματος.
- 8. Επανατοποθετήστε το πληκτρολόγιο (ανατρέξτε στην ενότητα [Επανατοποθέτηση του πληκτρολογίου](file:///C:/data/systems/ins10v_1018/gk/sm/keyboard.htm#wp1179994)).
- 9. Επανατοποθετήστε την μπαταρία (ανατρέξτε στην ενότητα <u>Επανατοποθέτηση της μπαταρίας</u>).
- ΠΡΟΣΟΧΗ: Προτού ανοίξετε τον υπολογιστή, επανατοποθετήστε όλες τις βίδες και βεβαιωθείτε ότι δεν έχουν περισσέψει βίδες μέσα στον<br>υπολογιστή. Σε αντίθετη περίπτωση, ενδέχεται να προκληθεί βλάβη στον υπολογιστή.

## <span id="page-20-0"></span>**Μεσαίο κάλυμμα**

Dell™ Inspiron™ 1018 - Εγχειρίδιο σέρβις

- [Αφαίρεση μεσαίου καλύμματος](#page-20-1)
- [Επανατοποθέτηση μεσαίου καλύμματος](#page-21-1)
- ΠΡΟΕΙΔΟΠΟΙΗΣΗ: Πριν από κάθε εργασία στο εσωτερικό του υπολογιστή σας, διαβάζετε τις οδηγίες για την ασφάλεια που αποστέλλονται μαζί με<br>τον υπολογιστή σας. Αν χρειάζεστε πρόσθετες πληροφορίες για τις καλύτερες πρακτικές **συμμόρφωση με τους κανονισμούς, στη διεύθυνση www.dell.com/regulatory\_compliance.**
- ΠΡΟΣΟΧΗ: **Προς αποφυγή ηλεκτροστατικής εκκένωσης**, γειώστε το σώμα σας χρησιμοποιώντας μεταλλικό περικάρπιο γείωσης ή αγγίζοντας κατά<br>διαστήματα μια άβαφη μεταλλική επιφάνεια (όπως μια θύρα στο πίσω μέρος του υπολογιστή σ
- ΠΡΟΣΟΧΗ: Μόνο εξουσιοδοτημένος τεχνικός συντήρησης επιτρέπεται να εκτελεί εργασίες επισκευής στον υπολογιστή σας. Η εγγύησή σας δεν<br>καλύπτει ζημιές εξαιτίας εργασιών συντήρησης που εκτελέστηκαν από τεχνικό ο οποίος δεν εί
- ΠΡΟΣΟΧΗ: **Για να μην προκληθεί ζημιά στην κάρτα συστήματος**, αφαιρείτε την κύρια μπαταρία (ανατρέξτε στην ενότητα <u>Αφαίρεση της μπαταρίας</u>)<br>πριν από κάθε εργασία στο εσωτερικό του υπολογιστή.

### <span id="page-20-1"></span>**Αφαίρεση μεσαίου καλύμματος**

- 1. Ακολουθήστε τις οδηγίες ασφαλείας στην ενότητα [Πριν ξεκινήσετε](file:///C:/data/systems/ins10v_1018/gk/sm/before.htm#wp1435071).
- 2. Αφαιρέστε την μπαταρία (ανατρέξτε στην ενότητα [Αφαίρεση της μπαταρίας](file:///C:/data/systems/ins10v_1018/gk/sm/battery.htm#wp1442926)).
- 3. Αφαιρέστε τις δύο βίδες που συγκρατούν το μεσαίο κάλυμμα στη βάση του υπολογιστή.

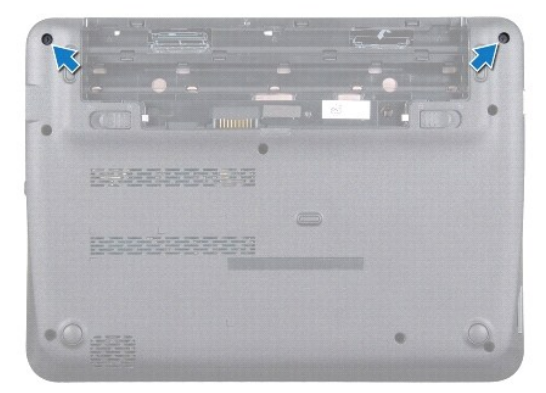

- 4. Χρησιμοποιώντας μια πλαστική σφήνα, ανασηκώστε προσεκτικά το μεσαίο κάλυμμα και αφαιρέστε το από τη βάση του υπολογιστή.
- 5. Σηκώστε το μεσαίο κάλυμμα από τον υπολογιστή.

<span id="page-21-0"></span>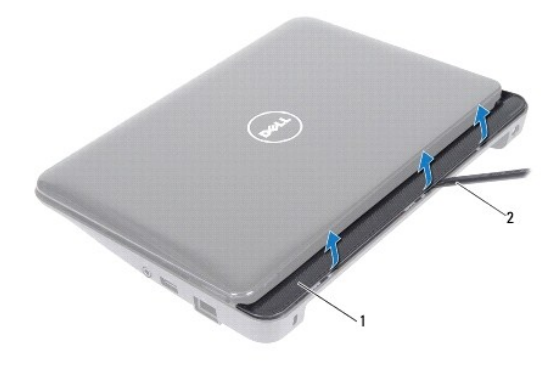

1 μεσαίο κάλυμμα 2 πλαστική σφήνα

### <span id="page-21-1"></span>**Επανατοποθέτηση μεσαίου καλύμματος**

- 1. Ακολουθήστε τις οδηγίες ασφαλείας στην ενότητα [Πριν ξεκινήσετε](file:///C:/data/systems/ins10v_1018/gk/sm/before.htm#wp1435071).
- 2. Ευθυγραμμίστε τις γλωττίδες του μεσαίου καλύμματος με τις υποδοχές στη βάση του υπολογιστή και κουμπώστε το στη θέση του.
- 3. Γυρίστε ανάποδα τον υπολογιστή.
- 4. Επανατοποθετήστε τις δύο βίδες που συγκρατούν το μεσαίο κάλυμμα στη βάση του υπολογιστή.
- 5. Επανατοποθετήστε την μπαταρία (ανατρέξτε στην ενότητα [Επανατοποθέτηση της μπαταρίας](file:///C:/data/systems/ins10v_1018/gk/sm/battery.htm#wp1443274)).

ΠΡΟΣΟΧΗ: Προτού ανοίξετε τον υπολογιστή, επανατοποθετήστε όλες τις βίδες και βεβαιωθείτε ότι δεν έχουν περισσέψει βίδες μέσα στον<br>υπολογιστή. Σε αντίθετη περίπτωση, ενδέχεται να προκληθεί βλάβη στον υπολογιστή.

# <span id="page-22-0"></span>**Πλακέτα I/O**

Dell™ Inspiron™ 1018 - Εγχειρίδιο σέρβις

- [Αφαίρεση της πλακέτας](#page-22-1) I/O
- [Επανατοποθέτηση της πλακέτας](#page-23-1) I/O
- ΠΡΟΕΙΔΟΠΟΙΗΣΗ: Πριν από κάθε εργασία στο εσωτερικό του υπολογιστή σας, διαβάζετε τις οδηγίες για την ασφάλεια που αποστέλλονται μαζί με<br>τον υπολογιστή σας. Αν χρειάζεστε πρόσθετες πληροφορίες για τις καλύτερες πρακτικές **συμμόρφωση με τους κανονισμούς, στη διεύθυνση www.dell.com/regulatory\_compliance.**
- ΠΡΟΣΟΧΗ: **Προς αποφυγή ηλεκτροστατικής εκκένωσης**, γειώστε το σώμα σας χρησιμοποιώντας μεταλλικό περικάρπιο γείωσης ή αγγίζοντας κατά<br>διαστήματα μια άβαφη μεταλλική επιφάνεια (όπως μια θύρα στο πίσω μέρος του υπολογιστή σ
- ΠΡΟΣΟΧΗ: Μόνο εξουσιοδοτημένος τεχνικός συντήρησης επιτρέπεται να εκτελεί εργασίες επισκευής στον υπολογιστή σας. Η εγγύησή σας δεν<br>καλύπτει ζημιές εξαιτίας εργασιών συντήρησης που εκτελέστηκαν από τεχνικό ο οποίος δεν εί
- ΠΡΟΣΟΧΗ: **Για να μην προκληθεί ζημιά στην κάρτα συστήματος**, αφαιρείτε την κύρια μπαταρία (ανατρέξτε στην ενότητα <u>Αφαίρεση της μπαταρίας</u>)<br>πριν από κάθε εργασία στο εσωτερικό του υπολογιστή.

### <span id="page-22-1"></span>**Αφαίρεση της πλακέτας I/O**

- 1. Ακολουθήστε τις οδηγίες ασφαλείας στην ενότητα [Πριν ξεκινήσετε](file:///C:/data/systems/ins10v_1018/gk/sm/before.htm#wp1435071).
- 2. Αφαιρέστε την μπαταρία (ανατρέξτε στην ενότητα [Αφαίρεση της μπαταρίας](file:///C:/data/systems/ins10v_1018/gk/sm/battery.htm#wp1442926)).
- 3. Αφαιρέστε το πληκτρολόγιο (ανατρέξτε στην ενότητα [Αφαίρεση του πληκτρολογίου](file:///C:/data/systems/ins10v_1018/gk/sm/keyboard.htm#wp1201059)).
- 4. [Αφαιρέστε τη διάταξη μονάδας σκληρού δίσκου](file:///C:/data/systems/ins10v_1018/gk/sm/hdd.htm#wp1179926) (ακολουθήστε τις οδηγίες από το <u>Βήμα 4</u> έως το <u>Βήμα 6</u> στην ενότητα <u>Αφαίρεση της μονάδας σκληρού</u> δίσκου).
- 5. Αφαιρέστε τη διάταξη στηρίγματος παλάμης (ανατρέξτε στην ενότητα [Αφαίρεση της διάταξης του στηρίγματος παλάμης](file:///C:/data/systems/ins10v_1018/gk/sm/palmrest.htm#wp1044787)).
- 6. Αφαιρέστε τη μονάδα μνήμης (ανατρέξτε στην ενότητα [Αφαίρεση μονάδας μνήμης](file:///C:/data/systems/ins10v_1018/gk/sm/memory.htm#wp1180211)).
- 7. Αφαιρέστε το μεσαίο κάλυμμα (ανατρέξτε στην ενότητα [Αφαίρεση μεσαίου καλύμματος](file:///C:/data/systems/ins10v_1018/gk/sm/hingecov.htm#wp1035974)).
- 8. Αφαιρέστε τη διάταξη οθόνης (ανατρέξτε στην ενότητα [Αφαίρεση της διάταξης οθόνης](file:///C:/data/systems/ins10v_1018/gk/sm/display.htm#wp1212160)).
- 9. Αφαιρέστε τους βραχίονες υποστήριξης (ανατρέξτε στην ενότητα [Αφαίρεση βραχιόνων υποστήριξης](file:///C:/data/systems/ins10v_1018/gk/sm/supportb.htm#wp1179902)).
- 10. Αποσυνδέστε το καλώδιο της πλακέτας I/O από τη θύρα στην πλακέτα I/O.

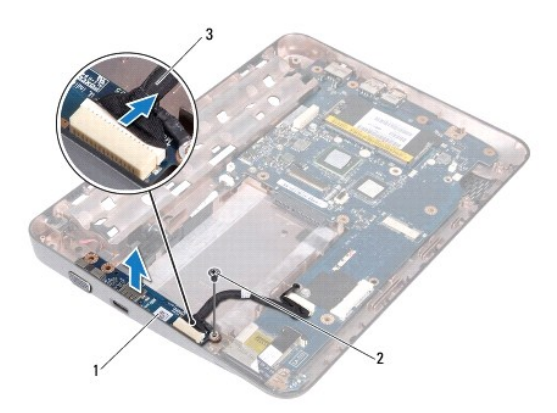

<span id="page-23-0"></span>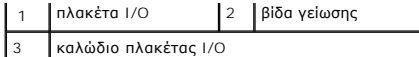

- 11. Αφαιρέστε τη βίδα γείωσης που συγκρατεί την πλακέτα I/O στη βάση του υπολογιστή.
- 12. Σηκώστε την πλακέτα I/O και ελευθερώστε τους συνδέσμους στην κάρτα I/O από τη βάση του υπολογιστή.

### <span id="page-23-1"></span>**Επανατοποθέτηση της πλακέτας I/O**

- 1. Ακολουθήστε τις οδηγίες ασφαλείας στην ενότητα [Πριν ξεκινήσετε](file:///C:/data/systems/ins10v_1018/gk/sm/before.htm#wp1435071).
- 2. Ευθυγραμμίστε τους συνδέσμους στην πλακέτα I/O με τις υποδοχές στη βάση του υπολογιστή.
- 3. Συνδέστε το καλώδιο της πλακέτας I/O από τη θύρα στην πλακέτα I/O.
- 4. Τοποθετήστε το καλώδιο γείωσης της πλακέτας I/O γύρω από την οπή της βίδας και επανατοποθετήστε τη βίδα γείωσης.
- 5. Επανατοποθετήστε τους βραχίονες υποστήριξης (ανατρέξτε στην ενότητα [Επανατοποθέτηση βραχιόνων υποστήριξης](file:///C:/data/systems/ins10v_1018/gk/sm/supportb.htm#wp1185813)).
- 6. Επανατοποθετήστε τη διάταξη οθόνης (ανατρέξτε στην ενότητα [Επανατοποθέτηση της διάταξης οθόνης](file:///C:/data/systems/ins10v_1018/gk/sm/display.htm#wp1205821)).
- 7. Επανατοποθετήστε το μεσαίο κάλυμμα (ανατρέξτε στην ενότητα [Επανατοποθέτηση μεσαίου καλύμματος](file:///C:/data/systems/ins10v_1018/gk/sm/hingecov.htm#wp1036191)).
- 8. Επανατοποθετήστε τη μονάδα μνήμης (ανατρέξτε στην ενότητα [Επανατοποθέτηση της μονάδας μνήμης](file:///C:/data/systems/ins10v_1018/gk/sm/memory.htm#wp1180290)).
- 9. Επανατοποθετήστε τη διάταξη στηρίγματος παλάμης (ανατρέξτε στην ενότητα Επα<u>νατοποθέτηση της διάταξης του στηρίγματος παλάμης</u>)
- 10. [Επανατοποθετήστε τη διάταξη μονάδας σκληρού δίσκου](file:///C:/data/systems/ins10v_1018/gk/sm/hdd.htm#wp1181804) (ακολουθήστε τις οδηγίες από το <u>Βήμα 5</u> έως το <u>Βήμα 7</u> στην ενότητα <u>Επανατοποθέτηση της</u> μονάδας σκληρού δίσκου).
- 11. Επανατοποθετήστε το πληκτρολόγιο (ανατρέξτε στην ενότητα [Επανατοποθέτηση του πληκτρολογίου](file:///C:/data/systems/ins10v_1018/gk/sm/keyboard.htm#wp1179994)).
- 12. Επανατοποθετήστε την μπαταρία (ανατρέξτε στην ενότητα [Επανατοποθέτηση της μπαταρίας](file:///C:/data/systems/ins10v_1018/gk/sm/battery.htm#wp1443274)).
- ΠΡΟΣΟΧΗ: Προτού ανοίξετε τον υπολογιστή, επανατοποθετήστε όλες τις βίδες και βεβαιωθείτε ότι δεν έχουν περισσέψει βίδες μέσα στον<br>υπολογιστή. Σε αντίθετη περίπτωση, ενδέχεται να προκληθεί βλάβη στον υπολογιστή.

# <span id="page-24-0"></span>**Πληκτρολόγιο**

Dell™ Inspiron™ 1018 - Εγχειρίδιο σέρβις

- [Αφαίρεση του πληκτρολογίου](#page-24-1)
- [Επανατοποθέτηση του πληκτρολογίου](#page-25-1)
- ΠΡΟΕΙΔΟΠΟΙΗΣΗ: Πριν από κάθε εργασία στο εσωτερικό του υπολογιστή σας, διαβάζετε τις οδηγίες για την ασφάλεια που αποστέλλονται μαζί με<br>τον υπολογιστή σας. Αν χρειάζεστε πρόσθετες πληροφορίες για τις καλύτερες πρακτικές **συμμόρφωση με τους κανονισμούς, στη διεύθυνση www.dell.com/regulatory\_compliance.**
- ΠΡΟΣΟΧΗ: **Προς αποφυγή ηλεκτροστατικής εκκένωσης**, γειώστε το σώμα σας χρησιμοποιώντας μεταλλικό περικάρπιο γείωσης ή αγγίζοντας κατά<br>διαστήματα μια άβαφη μεταλλική επιφάνεια (όπως μια θύρα στο πίσω μέρος του υπολογιστή σ
- ΠΡΟΣΟΧΗ: Μόνο εξουσιοδοτημένος τεχνικός συντήρησης επιτρέπεται να εκτελεί εργασίες επισκευής στον υπολογιστή σας. Η εγγύησή σας δεν<br>καλύπτει ζημιές εξαιτίας εργασιών συντήρησης που εκτελέστηκαν από τεχνικό ο οποίος δεν εί
- ΠΡΟΣΟΧΗ: **Για να μην προκληθεί ζημιά στην κάρτα συστήματος**, αφαιρείτε την κύρια μπαταρία (ανατρέξτε στην ενότητα <u>Αφαίρεση της μπαταρίας</u>)<br>πριν από κάθε εργασία στο εσωτερικό του υπολογιστή.

### <span id="page-24-1"></span>**Αφαίρεση του πληκτρολογίου**

- 1. Ακολουθήστε τις οδηγίες ασφαλείας στην ενότητα [Πριν ξεκινήσετε](file:///C:/data/systems/ins10v_1018/gk/sm/before.htm#wp1435071).
- 2. Αφαιρέστε την μπαταρία (ανατρέξτε στην ενότητα [Αφαίρεση της μπαταρίας](file:///C:/data/systems/ins10v_1018/gk/sm/battery.htm#wp1442926)).
- 3. Αφαιρέστε τις τρεις βίδες που συγκρατούν το πληκτρολόγιο πάνω στη βάση του υπολογιστή.

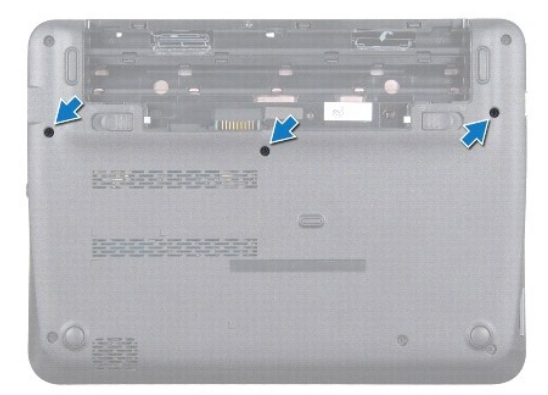

- 4. Γυρίστε ανάποδα τον υπολογιστή και ανοίξτε την οθόνη ως το τέρμα.
- 5. Γλιστρήστε μια πλαστική σφήνα μεταξύ του πληκτρολογίου και του στηρίγματος παλάμης και κατόπιν ξεσφηνώστε και ανασηκώστε το πληκτρολόγιο για να το απελευθερώσετε από τις γλωττίδες του στηρίγματος παλάμης.
- 6. Ανασηκώστε προσεκτικά το πληκτρολόγιο και γλιστρήστε τις γλωττίδες έξω από τις υποδοχές στο στήριγμα παλάμης.
- ΠΡΟΣΟΧΗ: Τα πλήκτρα είναι εύθραυστα, φεύγουν εύκολα από τη θέση τους και η επανατοποθέτησή τους είναι χρονοβόρα. Η αφαίρεση και ο<br>χειρισμός του πληκτρολογίου απαιτούν μεγάλη προσοχή.

ΠΡΟΣΟΧΗ: **Η αφαίρεση και ο χειρισμός του πληκτρολογίου απαιτούν μεγάλη προσοχή. Διαφορετικά μπορεί να γρατσουνίσετε το πάνελ οθόνης.** 

<span id="page-25-0"></span>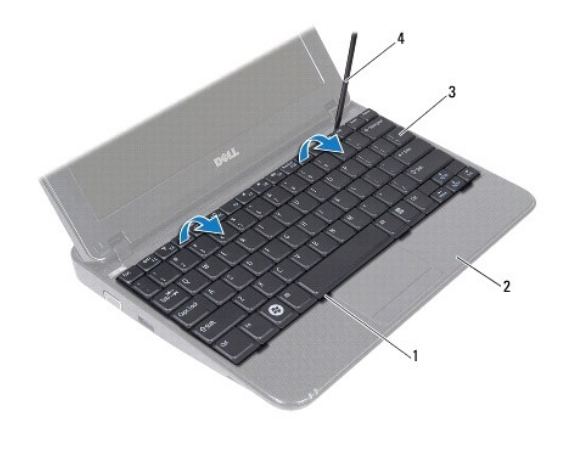

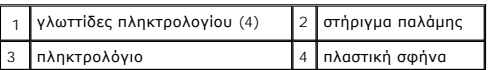

7. Γυρίστε ανάποδα το πληκτρολόγιο και τοποθετήστε το πάνω στο στήριγμα παλάμης.

8. Σπρώξτε προς τα επάνω τις γλωττίδες της θύρας και αποσυνδέστε το καλώδιο του πληκτρολογίου από τη θύρα του στην κάρτα συστήματος.

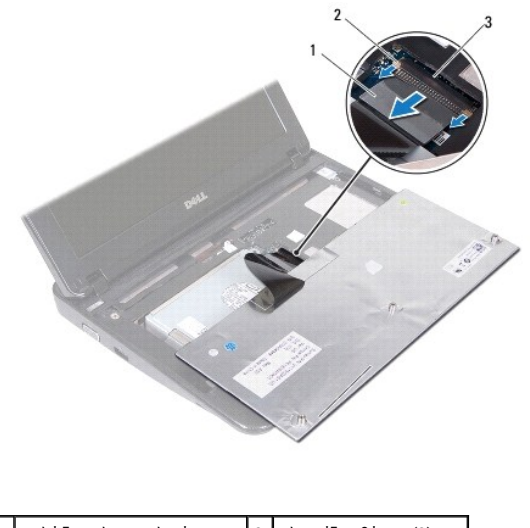

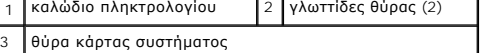

9. Ανασηκώστε το πληκτρολόγιο και βγάλτε το από το στήριγμα παλάμης.

### <span id="page-25-1"></span>**Επανατοποθέτηση του πληκτρολογίου**

- 1. Ακολουθήστε τις οδηγίες ασφαλείας στην ενότητα [Πριν ξεκινήσετε](file:///C:/data/systems/ins10v_1018/gk/sm/before.htm#wp1435071).
- 2. Τοποθετήστε το πληκτρολόγιο ανάποδα επάνω στο στήριγμα παλάμης.
- 3. Περάστε το καλώδιο του πληκτρολογίου στη θύρα του στην κάρτα συστήματος και κατόπιν πιέστε τις γλωττίδες της θύρας για να στερεώσετε το καλώδιο.
- 4. Σύρετε τις γλωττίδες του πληκτρολογίου στις υποδοχές τους στο στήριγμα παλάμης και κατεβάστε το πληκτρολόγιο στη σωστή θέση.
- 5. Πιέστε απαλά προς τα κάτω τα άκρα του πληκτρολογίου, για να το στερεώσετε κάτω από τις γλωττίδες του στηρίγματος παλάμης.
- 6. Γυρίστε ανάποδα τον υπολογιστή και επανατοποθετήστε τις τρεις βίδες που συγκρατούν το πληκτρολόγιο στη βάση του υπολογιστή.
- 7. Επανατοποθετήστε την μπαταρία (ανατρέξτε στην ενότητα <u>Επανατοποθέτηση της μπαταρίας</u>).

ΠΡΟΣΟΧΗ: Προτού ανοίξετε τον υπολογιστή, επανατοποθετήστε όλες τις βίδες και βεβαιωθείτε ότι δεν έχουν περισσέψει βίδες μέσα στον<br>υπολογιστή. Σε αντίθετη περίπτωση, ενδέχεται να προκληθεί βλάβη στον υπολογιστή.

# <span id="page-27-0"></span>**Πλακέτα λυχνιών κατάστασης**

Dell™ Inspiron™ 1018 - Εγχειρίδιο σέρβις

- [Αφαίρεση της πλακέτας λυχνιών κατάστασης](#page-27-1)
- [Επανατοποθέτηση της πλακέτας λυχνιών κατάστασης](#page-28-0)
- ΠΡΟΕΙΔΟΠΟΙΗΣΗ: Πριν από κάθε εργασία στο εσωτερικό του υπολογιστή σας, διαβάζετε τις οδηγίες για την ασφάλεια που αποστέλλονται μαζί με<br>τον υπολογιστή σας. Αν χρειάζεστε πρόσθετες πληροφορίες για τις καλύτερες πρακτικές **συμμόρφωση με τους κανονισμούς, στη διεύθυνση www.dell.com/regulatory\_compliance.**
- ΠΡΟΣΟΧΗ: **Προς αποφυγή ηλεκτροστατικής εκκένωσης**, γειώστε το σώμα σας χρησιμοποιώντας μεταλλικό περικάρπιο γείωσης ή αγγίζοντας κατά<br>διαστήματα μια άβαφη μεταλλική επιφάνεια (όπως μια θύρα στο πίσω μέρος του υπολογιστή σ
- ΠΡΟΣΟΧΗ: Μόνο εξουσιοδοτημένος τεχνικός συντήρησης επιτρέπεται να εκτελεί εργασίες επισκευής στον υπολογιστή σας. Η εγγύησή σας δεν<br>καλύπτει ζημιές εξαιτίας εργασιών συντήρησης που εκτελέστηκαν από τεχνικό ο οποίος δεν εί
- ΠΡΟΣΟΧΗ: **Για να μην προκληθεί ζημιά στην κάρτα συστήματος**, αφαιρείτε την κύρια μπαταρία (ανατρέξτε στην ενότητα <u>Αφαίρεση της μπαταρίας</u>)<br>πριν από κάθε εργασία στο εσωτερικό του υπολογιστή.

### <span id="page-27-1"></span>**Αφαίρεση της πλακέτας λυχνιών κατάστασης**

- 1. Ακολουθήστε τις οδηγίες ασφαλείας στην ενότητα [Πριν ξεκινήσετε](file:///C:/data/systems/ins10v_1018/gk/sm/before.htm#wp1435071).
- 2. Αφαιρέστε την μπαταρία (ανατρέξτε στην ενότητα [Αφαίρεση της μπαταρίας](file:///C:/data/systems/ins10v_1018/gk/sm/battery.htm#wp1442926)).
- 3. Αφαιρέστε το πληκτρολόγιο (ανατρέξτε στην ενότητα [Αφαίρεση του πληκτρολογίου](file:///C:/data/systems/ins10v_1018/gk/sm/keyboard.htm#wp1201059)).
- 4. [Αφαιρέστε τη διάταξη μονάδας σκληρού δίσκου](file:///C:/data/systems/ins10v_1018/gk/sm/hdd.htm#wp1179926) (ακολουθήστε τις οδηγίες από το <u>Βήμα 4</u> έως το <u>Βήμα 6</u> στην ενότητα <u>Αφαίρεση της μονάδας σκληρού</u> δίσκου).
- 5. Αφαιρέστε τη διάταξη στηρίγματος παλάμης (ανατρέξτε στην ενότητα [Αφαίρεση της διάταξης του στηρίγματος παλάμης](file:///C:/data/systems/ins10v_1018/gk/sm/palmrest.htm#wp1044787)).
- 6. Αφαιρέστε τη μονάδα μνήμης (ανατρέξτε στην ενότητα [Αφαίρεση μονάδας μνήμης](file:///C:/data/systems/ins10v_1018/gk/sm/memory.htm#wp1180211)).
- 7. Σπρώξτε προς τα επάνω τη γλωττίδα της θύρας και αποσυνδέστε το καλώδιο της πλακέτας λυχνιών κατάστασης από τη θύρα του στην κάρτα συστήματος.
- 8. Αφαιρέστε τη βίδα που συγκρατεί την πλακέτα λυχνιών κατάστασης στη βάση του υπολογιστή.
- 9. Ανασηκώστε την πλακέτα λυχνιών κατάστασης και βγάλτε την από τη βάση του υπολογιστή.

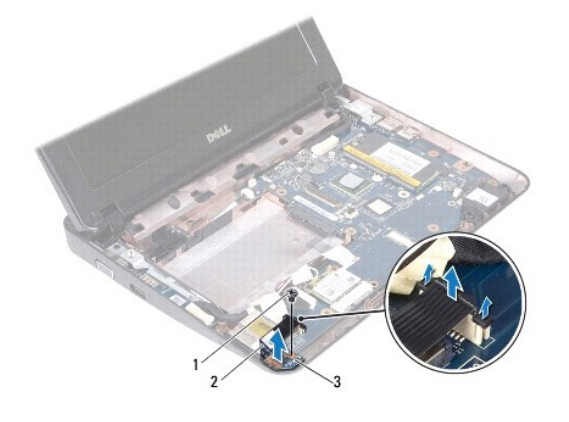

1 βίδα 2 καλώδιο πλακέτας λυχνιών κατάστασης

### <span id="page-28-0"></span>**Επανατοποθέτηση της πλακέτας λυχνιών κατάστασης**

- 1. Ακολουθήστε τις οδηγίες ασφαλείας στην ενότητα [Πριν ξεκινήσετε](file:///C:/data/systems/ins10v_1018/gk/sm/before.htm#wp1435071).
- 2. Τοποθετήστε την πλακέτα λυχνιών κατάστασης στη βάση του υπολογιστή.
- 3. Επανατοποθετήστε τη βίδα που συγκρατεί την πλακέτα λυχνιών κατάστασης στη βάση του υπολογιστή.
- 4. Περάστε το καλώδιο της πλακέτας λυχνιών κατάστασης στη θύρα του στην κάρτα συστήματος και κατόπιν πιέστε τη γλωττίδα της θύρας προς τα κάτω, για να στερεώσετε το καλώδιο.
- 5. Επανατοποθετήστε τη μονάδα μνήμης (ανατρέξτε στην ενότητα [Επανατοποθέτηση της μονάδας μνήμης](file:///C:/data/systems/ins10v_1018/gk/sm/memory.htm#wp1180290)).
- 6. Επανατοποθετήστε τη διάταξη στηρίγματος παλάμης (ανατρέξτε στην ενότητα [Επανατοποθέτηση της διάταξης του στηρίγματος παλάμης](file:///C:/data/systems/ins10v_1018/gk/sm/palmrest.htm#wp1063475)).
- 7. [Επανατοποθετήστε τη διάταξη μονάδας σκληρού δίσκου](file:///C:/data/systems/ins10v_1018/gk/sm/hdd.htm#wp1181804) (ακολουθήστε τις οδηγίες από το <u>Βήμα 5</u> έως το <u>Βήμα 7</u> στην ενότητα <u>Επανατοποθέτηση της</u> μονάδας σκληρού δίσκου).
- 8. Επανατοποθετήστε το πληκτρολόγιο (ανατρέξτε στην ενότητα [Επανατοποθέτηση του πληκτρολογίου](file:///C:/data/systems/ins10v_1018/gk/sm/keyboard.htm#wp1179994)).
- 9. Επανατοποθετήστε την μπαταρία (ανατρέξτε στην ενότητα [Επανατοποθέτηση της μπαταρίας](file:///C:/data/systems/ins10v_1018/gk/sm/battery.htm#wp1443274)).
- ΠΡΟΣΟΧΗ: Προτού ανοίξετε τον υπολογιστή, επανατοποθετήστε όλες τις βίδες και βεβαιωθείτε ότι δεν έχουν περισσέψει βίδες μέσα στον<br>υπολογιστή. Σε αντίθετη περίπτωση, ενδέχεται να προκληθεί βλάβη στον υπολογιστή.

## <span id="page-29-0"></span>**Μονάδα μνήμης**

Dell™ Inspiron™ 1018 - Εγχειρίδιο σέρβις

- [Αφαίρεση μονάδας μνήμης](#page-29-1)
- [Επανατοποθέτηση της μονάδας μνήμης](#page-30-1)
- ΠΡΟΕΙΔΟΠΟΙΗΣΗ: Πριν από κάθε εργασία στο εσωτερικό του υπολογιστή σας, διαβάζετε τις οδηγίες για την ασφάλεια που αποστέλλονται μαζί με<br>τον υπολογιστή σας. Αν χρειάζεστε πρόσθετες πληροφορίες για τις καλύτερες πρακτικές **συμμόρφωση με τους κανονισμούς, στη διεύθυνση www.dell.com/regulatory\_compliance.**
- ΠΡΟΣΟΧΗ: **Προς αποφυγή ηλεκτροστατικής εκκένωσης**, γειώστε το σώμα σας χρησιμοποιώντας μεταλλικό περικάρπιο γείωσης ή αγγίζοντας κατά<br>διαστήματα μια άβαφη μεταλλική επιφάνεια (όπως μια θύρα στο πίσω μέρος του υπολογιστή σ
- ΠΡΟΣΟΧΗ: Μόνο εξουσιοδοτημένος τεχνικός συντήρησης επιτρέπεται να εκτελεί εργασίες επισκευής στον υπολογιστή σας. Η εγγύησή σας δεν<br>καλύπτει ζημιές εξαιτίας εργασιών συντήρησης που εκτελέστηκαν από τεχνικό ο οποίος δεν εί
- ΠΡΟΣΟΧΗ: **Για να μην προκληθεί ζημιά στην κάρτα συστήματος**, αφαιρείτε την κύρια μπαταρία (ανατρέξτε στην ενότητα <u>Αφαίρεση της μπαταρίας</u>)<br>πριν από κάθε εργασία στο εσωτερικό του υπολογιστή.

Μπορείτε να αυξήσετε τη μνήμη του υπολογιστή σας εγκαθιστώντας μονάδες μνήμης στην κάρτα του συστήματος. Ανατρέξτε στις "Προδιαγραφές" στον *Οδηγό*<br>*ρύθμισης* που στάλθηκε μαζί με τον υπολογιστή σας ή στη διεύθυνση s**uppo** υποστηρίζει ο υπολογιστής σας.

ΣΗΜΕΙΩΣΗ: Οι μονάδες μνήμης που είναι αγορασμένες από την Dell καλύπτονται από την εγγύηση για τον υπολογιστή σας.

Ο υπολογιστής σας διαθέτει μία θύρα SODIMM προσβάσιμη από το χρήστη.

### <span id="page-29-1"></span>**Αφαίρεση μονάδας μνήμης**

- 1. Ακολουθήστε τις οδηγίες ασφαλείας στην ενότητα [Πριν ξεκινήσετε](file:///C:/data/systems/ins10v_1018/gk/sm/before.htm#wp1435071).
- 2. Αφαιρέστε την μπαταρία (ανατρέξτε στην ενότητα [Αφαίρεση της μπαταρίας](file:///C:/data/systems/ins10v_1018/gk/sm/battery.htm#wp1442926)).
- 3. Αφαιρέστε το πληκτρολόγιο (ανατρέξτε στην ενότητα [Αφαίρεση του πληκτρολογίου](file:///C:/data/systems/ins10v_1018/gk/sm/keyboard.htm#wp1201059)).
- 4. [Αφαιρέστε τη διάταξη μονάδας σκληρού δίσκου](file:///C:/data/systems/ins10v_1018/gk/sm/hdd.htm#wp1179926) (ακολουθήστε τις οδηγίες από το <u>Βήμα 4</u> έως το <u>Βήμα 6</u> στην ενότητα <u>Αφαίρεση της μονάδας σκληρού</u> δίσκου).
- 5. Αφαιρέστε τη διάταξη στηρίγματος παλάμης (ανατρέξτε στην ενότητα [Αφαίρεση της διάταξης του στηρίγματος παλάμης](file:///C:/data/systems/ins10v_1018/gk/sm/palmrest.htm#wp1044787)).
- ΠΡΟΣΟΧΗ: **Για να μην προκληθεί ζημιά στη θύρα της μονάδας μνήμης, μη χρησιμοποιείτε εργαλεία για να ανοίξετε τα κλιπ συγκράτησης της μονάδας μνήμης.**
- 6. Χρησιμοποιήστε τις άκρες των δαχτύλων σας για να ανοίξετε προσεκτικά τους συνδετήρες στερέωσης στην κάθε άκρη της θύρας της μονάδας μνήμης ώσπου να ανασηκωθεί η μονάδα.

<span id="page-30-0"></span>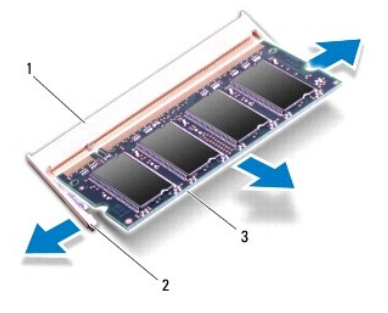

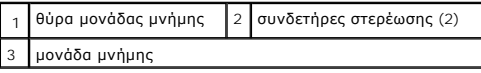

7. Αφαιρέστε τη μονάδα μνήμης από τη θύρα της.

## <span id="page-30-1"></span>**Επανατοποθέτηση της μονάδας μνήμης**

- 1. Ακολουθήστε τις οδηγίες ασφαλείας στην ενότητα [Πριν ξεκινήσετε](file:///C:/data/systems/ins10v_1018/gk/sm/before.htm#wp1435071).
- 2. Ευθυγραμμίστε την εγκοπή της μονάδας μνήμης με τη γλωττίδα στην αντίστοιχη θύρα.
- 3. Βάλτε σταθερά και συρτά τη μονάδα μνήμης μέσα στην υποδοχή υπό γωνία 45 μοιρών και πιέστε την προς τα κάτω ωσότου εφαρμόσει καλά στη θέση<br>πης. Αν δεν ακούσετε το κλικ, αφαιρέστε τη μονάδα μνήμης και εγκαταστήστε τη ξα

ΣΗΜΕΙΩΣΗ: Αν η τοποθέτηση της μονάδας μνήμης δεν γίνει με τον ενδεδειγμένο τρόπο, ενδέχεται να μην μπορεί να γίνει εκκίνηση του υπολογιστή.

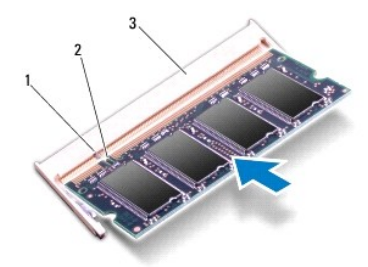

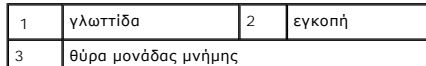

- 4. Επανατοποθετήστε τη διάταξη στηρίγματος παλάμης (ανατρέξτε στην ενότητα [Επανατοποθέτηση της διάταξης του στηρίγματος παλάμης](file:///C:/data/systems/ins10v_1018/gk/sm/palmrest.htm#wp1063475)).
- 5. [Επανατοποθετήστε τη διάταξη μονάδας σκληρού δίσκου](file:///C:/data/systems/ins10v_1018/gk/sm/hdd.htm#wp1181804) (ακολουθήστε τις οδηγίες από το <u>[Βήμα](file:///C:/data/systems/ins10v_1018/gk/sm/hdd.htm#wp1197509) 5</u> έως το <u>Βήμα 7</u> στην ενότητα <u>Επανατοποθέτηση της</u> μονάδας σκληρού δίσκου).
- 6. Επανατοποθετήστε το πληκτρολόγιο (ανατρέξτε στην ενότητα [Επανατοποθέτηση του πληκτρολογίου](file:///C:/data/systems/ins10v_1018/gk/sm/keyboard.htm#wp1179994)).
- 7. Επανατοποθετήστε την μπαταρία (ανατρέξτε στην ενότητα [Επανατοποθέτηση της μπαταρίας](file:///C:/data/systems/ins10v_1018/gk/sm/battery.htm#wp1443274)).
- 8. Συνδέστε το μετασχηματιστή AC στον υπολογιστή σας και σε μια πρίζα ρεύματος.
- 9. Ανοίξτε τον υπολογιστή.

Την ώρα που γίνεται η εκκίνηση, ο υπολογιστής ανιχνεύει την πρόσθετη μνήμη και αυτόματα ενημερώνει τις πληροφορίες διαμόρφωσης του συστήματος.

Για να επιβεβαιώστε την ποσότητα μνήμης που έχετε εγκαταστήσει στον υπολογιστή:

Κάντε κλικ στο **Start** (Έναρξη) ® **Control Panel** (Πίνακας Ελέγχου)® **System and Security** (Σύστημα και ασφάλεια)® **System** (Σύστημα).

ΠΡΟΣΟΧΗ: Προτού ανοίξετε τον υπολογιστή, επανατοποθετήστε όλες τις βίδες και βεβαιωθείτε ότι δεν έχουν περισσέψει βίδες μέσα στον<br>υπολογιστή. Σε αντίθετη περίπτωση, ενδέχεται να προκληθεί βλάβη στον υπολογιστή.

## <span id="page-32-0"></span>**Ασύρματη κάρτα Mini-Card**

Dell™ Inspiron™ 1018 - Εγχειρίδιο σέρβις

- [Αφαίρεση της](#page-32-1) Mini-Card
- [Επανατοποθέτηση της](#page-33-1) Mini-Card
- ΠΡΟΕΙΔΟΠΟΙΗΣΗ: Πριν από κάθε εργασία στο εσωτερικό του υπολογιστή σας, διαβάζετε τις οδηγίες για την ασφάλεια που αποστέλλονται μαζί με<br>τον υπολογιστή σας. Αν χρειάζεστε πρόσθετες πληροφορίες για τις καλύτερες πρακτικές **συμμόρφωση με τους κανονισμούς, στη διεύθυνση www.dell.com/regulatory\_compliance.**
- ΠΡΟΣΟΧΗ: **Προς αποφυγή ηλεκτροστατικής εκκένωσης**, γειώστε το σώμα σας χρησιμοποιώντας μεταλλικό περικάρπιο γείωσης ή αγγίζοντας κατά<br>διαστήματα μια άβαφη μεταλλική επιφάνεια (όπως μια θύρα στο πίσω μέρος του υπολογιστή σ
- ΠΡΟΣΟΧΗ: Μόνο εξουσιοδοτημένος τεχνικός συντήρησης επιτρέπεται να εκτελεί εργασίες επισκευής στον υπολογιστή σας. Η εγγύησή σας δεν<br>καλύπτει ζημιές εξαιτίας εργασιών συντήρησης που εκτελέστηκαν από τεχνικό ο οποίος δεν εί
- ΠΡΟΣΟΧΗ: **Για να μην προκληθεί ζημιά στην κάρτα συστήματος**, αφαιρείτε την κύρια μπαταρία (ανατρέξτε στην ενότητα <u>Αφαίρεση της μπαταρίας</u>)<br>πριν από κάθε εργασία στο εσωτερικό του υπολογιστή.

ΣΗΜΕΙΩΣΗ: Η Dell δεν εγγυάται τη συμβατότητα ούτε παρέχει υποστήριξη για Mini-Card από άλλες πηγές εκτός της Dell.

Αν μαζί με τον υπολογιστή σας παραγγείλατε ασύρματη Mini-Card, η εγκατάσταση της κάρτας έχει ήδη γίνει.

υπολογιστής σας διαθέτει μια υποδοχή για κάρτες Mini-Card μισού μήκους, παρέχοντας υποστήριξη για WLAN.

ΣΗΜΕΙΩΣΗ: Ανάλογα με τη διαμόρφωση του υπολογιστή κατά την πώλησή του, μπορεί να έχει γίνει ήνα μην έχει γίνει εγκατάσταση της κάρτας Mini-Card<br>στην αντίστοιχη υποδοχή.

### <span id="page-32-1"></span>**Αφαίρεση της Mini-Card**

- 1. Ακολουθήστε τις οδηγίες ασφαλείας στην ενότητα [Πριν ξεκινήσετε](file:///C:/data/systems/ins10v_1018/gk/sm/before.htm#wp1435071).
- 2. Αφαιρέστε την μπαταρία (ανατρέξτε στην ενότητα [Αφαίρεση της μπαταρίας](file:///C:/data/systems/ins10v_1018/gk/sm/battery.htm#wp1442926)).
- 3. Αφαιρέστε το πληκτρολόγιο (ανατρέξτε στην ενότητα [Αφαίρεση του πληκτρολογίου](file:///C:/data/systems/ins10v_1018/gk/sm/keyboard.htm#wp1201059)).
- 4. [Αφαιρέστε τη διάταξη μονάδας σκληρού δίσκου](file:///C:/data/systems/ins10v_1018/gk/sm/hdd.htm#wp1179926) (ακολουθήστε τις οδηγίες από το <u>Βήμα 4</u> έως το <u>Βήμα 6</u> στην ενότητα <u>Αφαίρεση της μονάδας σκληρού</u> δίσκου).
- 5. Αφαιρέστε τη διάταξη στηρίγματος παλάμης (ανατρέξτε στην ενότητα [Αφαίρεση της διάταξης του στηρίγματος παλάμης](file:///C:/data/systems/ins10v_1018/gk/sm/palmrest.htm#wp1044787)).
- 6. Αποσυνδέστε τα καλώδια κεραίας από τη Mini-Card.

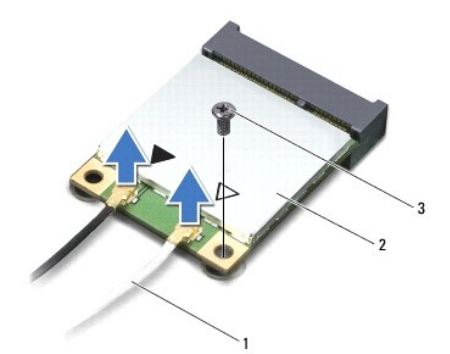

<span id="page-33-0"></span>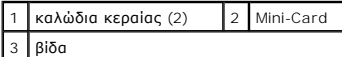

- 7. Αφαιρέστε τη βίδα που συγκρατεί τη Mini-Card επάνω στην κάρτα συστήματος.
- 8. Σηκώστε τη Mini-Card από τη θύρα στην κάρτα συστήματος.

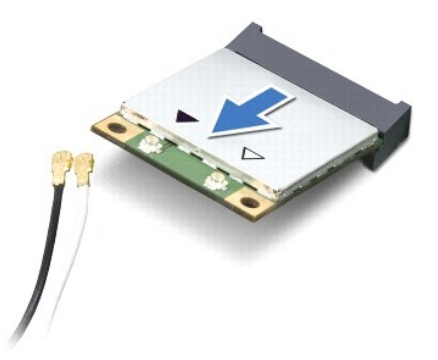

ΠΡΟΣΟΧΗ: Όταν η Mini-Card δεν είναι στον υπολογιστή, αποθηκεύστε τη σε προστατευτική αντιστατική συσκευασία. Για περισσότερες<br>πληροφορίες, ανατρέξτε στην ενότητα "Προστασία έναντι ηλεκτροστατικής εκφόρτισης" στις πληροφορ

## <span id="page-33-1"></span>**Επανατοποθέτηση της Mini-Card**

- 1. Ακολουθήστε τις οδηγίες ασφαλείας στην ενότητα [Πριν ξεκινήσετε](file:///C:/data/systems/ins10v_1018/gk/sm/before.htm#wp1435071).
- 2. Βγάλτε τη νέα Mini-Card από τη συσκευασία της.
- ΠΡΟΣΟΧΗ: **Πιέστε γερά και σταθερά για να μπει η κάρτα συρτά στη θέση της. Αν όμως πιέσετε υπερβολικά δυνατά, μπορεί να προκληθεί ζημιά στη θύρα.**

ΠΡΟΣΟΧΗ: Οι θύρες έχουν ειδική σήμανση για να διασφαλιστεί η σωστή εισαγωγή. Αν συναντήσετε αντίσταση, ελέγξτε τις θύρες στην κάρτα και<br>στην κάρτα συστήματος και ευθυγραμμίστε ξανά την κάρτα.

- 3. Εισαγάγετε το σύνδεσμο της Mini-Card υπό γωνία 45 μοιρών σε κατάλληλη θύρα της κάρτας συστήματος.
- 4. Πιέστε την άλλη άκρη της κάρτας Mini-Card στην υποδοχή της στην κάρτα συστήματος και επανατοποθετήστε τη βίδα που συγκρατεί την κάρτα Mini-Card στην κάρτα συστήματος.
- 5. Συνδέστε τα κατάλληλα καλώδια κεραίας στην κάρτα Mini-Card που εγκαθιστάτε. Στον ακόλουθο πίνακα εμφανίζεται ο συνδυασμός χρώματος καλωδίου<br>κεραίας για τις κάρτες Mini-Card που υποστηρίζει ο υπολογιστή σας.

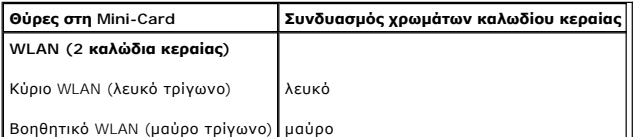

- 6. Επανατοποθετήστε τη διάταξη στηρίγματος παλάμης (ανατρέξτε στην ενότητα [Επανατοποθέτηση της διάταξης του στηρίγματος παλάμης](file:///C:/data/systems/ins10v_1018/gk/sm/palmrest.htm#wp1063475)).
- 7. [Επανατοποθετήστε τη διάταξη μονάδας σκληρού δίσκου](file:///C:/data/systems/ins10v_1018/gk/sm/hdd.htm#wp1181804) (ακολουθήστε τις οδηγίες από το <u>Βήμα 5</u> έως το <u>Βήμα 7</u> στην ενότητα <u>Επανατοποθέτηση της</u> δας σκληρού δίσκου)
- 8. Επανατοποθετήστε το πληκτρολόγιο (ανατρέξτε στην ενότητα [Επανατοποθέτηση του πληκτρολογίου](file:///C:/data/systems/ins10v_1018/gk/sm/keyboard.htm#wp1179994)).
- 9. Επανατοποθετήστε την μπαταρία (ανατρέξτε στην ενότητα [Επανατοποθέτηση της μπαταρίας](file:///C:/data/systems/ins10v_1018/gk/sm/battery.htm#wp1443274)).
- ΠΡΟΣΟΧΗ: Προτού ανοίξετε τον υπολογιστή, επανατοποθετήστε όλες τις βίδες και βεβαιωθείτε ότι δεν έχουν περισσέψει βίδες μέσα στον<br>υπολογιστή. Σε αντίθετη περίπτωση, ενδέχεται να προκληθεί βλάβη στον υπολογιστή.

10. Εγκαταστήστε τα προγράμματα οδήγησης και τις βοηθητικές εφαρμογές για τον υπολογιστή σας, αναλόγως.

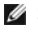

ΣΗΜΕΙΩΣΗ: Εάν εγκαθιστάτε μια κάρτα δικτύου από μια πηγή διαφορετική από την Dell, πρέπει να εγκαταστήσετε τα κατάλληλα προγράμματα οδήγησης<br>και βοηθητικές εφαρμογές.

# <span id="page-35-0"></span>**Διάταξη στηρίγματος παλάμης**

Dell™ Inspiron™ 1018 - Εγχειρίδιο σέρβις

- [Αφαίρεση της διάταξης του στηρίγματος παλάμης](#page-35-1)
- [Επανατοποθέτηση της διάταξης του στηρίγματος παλάμης](#page-36-1)
- ΠΡΟΕΙΔΟΠΟΙΗΣΗ: Πριν από κάθε εργασία στο εσωτερικό του υπολογιστή σας, διαβάζετε τις οδηγίες για την ασφάλεια που αποστέλλονται μαζί με<br>τον υπολογιστή σας. Αν χρειάζεστε πρόσθετες πληροφορίες για τις καλύτερες πρακτικές **συμμόρφωση με τους κανονισμούς, στη διεύθυνση www.dell.com/regulatory\_compliance.**
- ΠΡΟΣΟΧΗ: **Προς αποφυγή ηλεκτροστατικής εκκένωσης**, γειώστε το σώμα σας χρησιμοποιώντας μεταλλικό περικάρπιο γείωσης ή αγγίζοντας κατά<br>διαστήματα μια άβαφη μεταλλική επιφάνεια (όπως μια θύρα στο πίσω μέρος του υπολογιστή σ
- ΠΡΟΣΟΧΗ: Μόνο εξουσιοδοτημένος τεχνικός συντήρησης επιτρέπεται να εκτελεί εργασίες επισκευής στον υπολογιστή σας. Η εγγύησή σας δεν<br>καλύπτει ζημιές εξαιτίας εργασιών συντήρησης που εκτελέστηκαν από τεχνικό ο οποίος δεν εί
- ΠΡΟΣΟΧΗ: **Για να μην προκληθεί ζημιά στην κάρτα συστήματος**, αφαιρείτε την κύρια μπαταρία (ανατρέξτε στην ενότητα <u>Αφαίρεση της μπαταρίας</u>)<br>πριν από κάθε εργασία στο εσωτερικό του υπολογιστή.

### <span id="page-35-1"></span>**Αφαίρεση της διάταξης του στηρίγματος παλάμης**

- 1. Ακολουθήστε τις οδηγίες ασφαλείας στην ενότητα [Πριν ξεκινήσετε](file:///C:/data/systems/ins10v_1018/gk/sm/before.htm#wp1435071).
- 2. Αφαιρέστε την μπαταρία (ανατρέξτε στην ενότητα [Αφαίρεση της μπαταρίας](file:///C:/data/systems/ins10v_1018/gk/sm/battery.htm#wp1442926)).
- 3. Αφαιρέστε τις τρεις βίδες που συγκρατούν τη διάταξη του στηρίγματος παλάμης στη βάση του υπολογιστή.

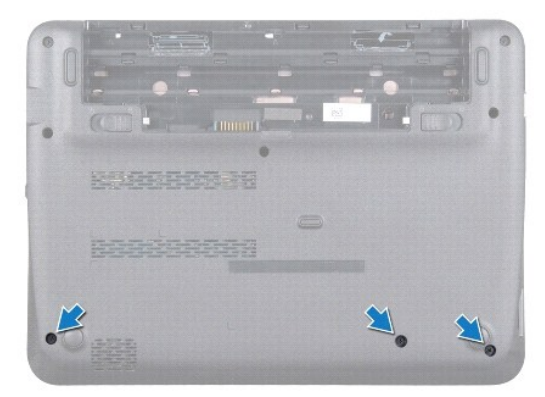

- 4. Αφαιρέστε το πληκτρολόγιο (ανατρέξτε στην ενότητα [Αφαίρεση του πληκτρολογίου](file:///C:/data/systems/ins10v_1018/gk/sm/keyboard.htm#wp1201059)).
- 5. [Αφαιρέστε τη διάταξη μονάδας σκληρού δίσκου](file:///C:/data/systems/ins10v_1018/gk/sm/hdd.htm#wp1179926) (ακολουθήστε τις οδηγίες από το <u>Βήμα 4</u> έως το [Βήμα](file:///C:/data/systems/ins10v_1018/gk/sm/hdd.htm#wp1197497) 6 στην ενότητα <u>Αφαίρεση της μονάδας σκληρού</u> δίσκου).
- 6. Αποσυνδέστε το καλώδιο του κουμπιού λειτουργίας από τη θύρα στην κάρτα συστήματος.
- ΠΡΟΣΟΧΗ: **Τραβήξτε τη γλωττίδα απελευθέρωσης του καλωδίου, για να αποφύγετε την πρόκληση ζημιών στις θύρες κατά την αποσύνδεση του καλωδίου.** 
	- 7. Σηκώστε την ασφάλεια της θύρας και τραβήξτε τη γλωττίδα απελευθέρωσης για να αποσυνδέστε το καλώδιο της επιφάνειας αφής από τη θύρα στην κάρτα συστήματος.
- 8. Αφαιρέστε τις τρεις βίδες που συγκρατούν τη διάταξη του στηρίγματος παλάμης στη βάση του υπολογιστή.

<span id="page-36-0"></span>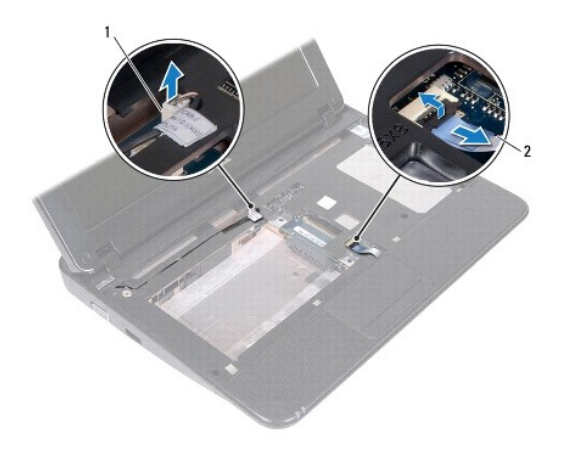

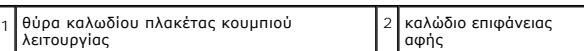

#### ΠΡΟΣΟΧΗ: **Απομακρύνετε το στήριγμα παλάμης από τη βάση του υπολογιστή προσεκτικά, ώστε να αποφευχθούν ζημίες σε αυτό.**

- 9. Με τα δάχτυλά σας ανασηκώστε προσεκτικά τη διάταξη στηρίγματος παλάμης από τη βάση του υπολογιστή.
- 10. Σηκώστε τη διάταξη στηρίγματος παλάμης από τη βάση του υπολογιστή.

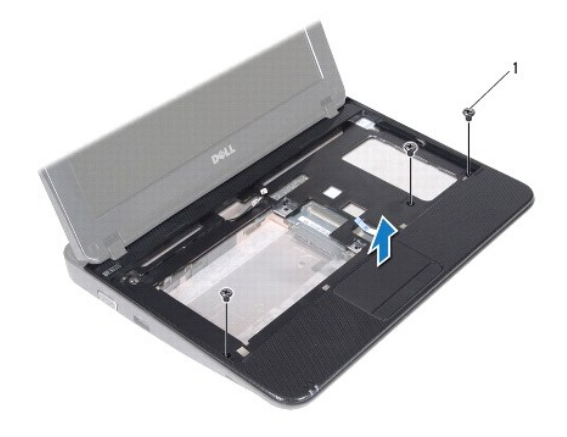

1 βίδες (3)

## <span id="page-36-1"></span>**Επανατοποθέτηση της διάταξης του στηρίγματος παλάμης**

- 1. Ακολουθήστε τις οδηγίες ασφαλείας στην ενότητα [Πριν ξεκινήσετε](file:///C:/data/systems/ins10v_1018/gk/sm/before.htm#wp1435071).
- 2. Ευθυγραμμίστε τη διάταξη στηρίγματος παλάμης στη βάση υπολογιστή και κουμπώστε την προσεκτικά στη θέση της.
- 3. Σύρετε το καλώδιο της επιφάνειας αφής στην θύρα του στην κάρτα συστήματος και κατόπιν πιέστε την ασφάλεια θύρας προς τα κάτω, για να στερεώσετε το καλώδιο.
- 4. Συνδέστε το καλώδιο του κουμπιού λειτουργίας στη θύρα στην κάρτα συστήματος.
- 5. Επανατοποθετήστε τις τρεις βίδες που συγκρατούν τη διάταξη του στηρίγματος παλάμης στη βάση του υπολογιστή.
- 6. [Επανατοποθετήστε τη διάταξη μονάδας σκληρού δίσκου](file:///C:/data/systems/ins10v_1018/gk/sm/hdd.htm#wp1181804) (ακολουθήστε τις οδηγίες από το <u>Βήμα 5</u> έως το <u>Βήμα 7</u> στην ενότητα <u>Επανατοποθέτηση της</u> δας σκληρού δίσκου)

7. Επανατοποθετήστε το πληκτρολόγιο (ανατρέξτε στην ενότητα <u>Επανατοποθέτηση του πληκτρολογίου</u>).

8. Επανατοποθετήστε τις τρεις βίδες που συγκρατούν τη διάταξη του στηρίγματος παλάμης στη βάση του υπολογιστή.

9. Επανατοποθετήστε την μπαταρία (ανατρέξτε στην ενότητα [Επανατοποθέτηση της μπαταρίας](file:///C:/data/systems/ins10v_1018/gk/sm/battery.htm#wp1443274)).

ΠΡΟΣΟΧΗ: Προτού ανοίξετε τον υπολογιστή, επανατοποθετήστε όλες τις βίδες και βεβαιωθείτε ότι δεν έχουν περισσέψει βίδες μέσα στον<br>υπολογιστή. Σε αντίθετη περίπτωση, ενδέχεται να προκληθεί βλάβη στον υπολογιστή.

# <span id="page-38-0"></span>**Πλακέτα κουμπιού λειτουργίας**

Dell™ Inspiron™ 1018 - Εγχειρίδιο σέρβις

- [Αφαίρεση της πλακέτας κουμπιού λειτουργίας](#page-38-1)
- [Επανατοποθέτηση της πλακέτας κουμπιού λειτουργίας](#page-39-0)
- ΠΡΟΕΙΔΟΠΟΙΗΣΗ: Πριν από κάθε εργασία στο εσωτερικό του υπολογιστή σας, διαβάζετε τις οδηγίες για την ασφάλεια που αποστέλλονται μαζί με<br>τον υπολογιστή σας. Αν χρειάζεστε πρόσθετες πληροφορίες για τις καλύτερες πρακτικές **συμμόρφωση με τους κανονισμούς, στη διεύθυνση www.dell.com/regulatory\_compliance.**
- ΠΡΟΣΟΧΗ: **Προς αποφυγή ηλεκτροστατικής εκκένωσης**, γειώστε το σώμα σας χρησιμοποιώντας μεταλλικό περικάρπιο γείωσης ή αγγίζοντας κατά<br>διαστήματα μια άβαφη μεταλλική επιφάνεια (όπως μια θύρα στο πίσω μέρος του υπολογιστή σ
- ΠΡΟΣΟΧΗ: Μόνο εξουσιοδοτημένος τεχνικός συντήρησης επιτρέπεται να εκτελεί εργασίες επισκευής στον υπολογιστή σας. Η εγγύησή σας δεν<br>καλύπτει ζημιές εξαιτίας εργασιών συντήρησης που εκτελέστηκαν από τεχνικό ο οποίος δεν εί
- ΠΡΟΣΟΧΗ: **Για να μην προκληθεί ζημιά στην κάρτα συστήματος**, αφαιρείτε την κύρια μπαταρία (ανατρέξτε στην ενότητα <u>Αφαίρεση της μπαταρίας</u>)<br>πριν από κάθε εργασία στο εσωτερικό του υπολογιστή.

### <span id="page-38-1"></span>**Αφαίρεση της πλακέτας κουμπιού λειτουργίας**

- 1. Ακολουθήστε τις οδηγίες ασφαλείας στην ενότητα [Πριν ξεκινήσετε](file:///C:/data/systems/ins10v_1018/gk/sm/before.htm#wp1435071).
- 2. Αφαιρέστε την μπαταρία (ανατρέξτε στην ενότητα [Αφαίρεση της μπαταρίας](file:///C:/data/systems/ins10v_1018/gk/sm/battery.htm#wp1442926)).
- 3. Αφαιρέστε το πληκτρολόγιο (ανατρέξτε στην ενότητα [Αφαίρεση του πληκτρολογίου](file:///C:/data/systems/ins10v_1018/gk/sm/keyboard.htm#wp1201059)).
- 4. Αφαιρέστε τη διάταξη στηρίγματος παλάμης (ανατρέξτε στην ενότητα [Αφαίρεση της διάταξης του στηρίγματος παλάμης](file:///C:/data/systems/ins10v_1018/gk/sm/palmrest.htm#wp1044787)).
- 5. Γυρίστε ανάποδα τη διάταξη στηρίγματος παλάμης.
- 6. Σημειώστε τη διαδρομή του καλωδίου της πλακέτας κουμπιού λειτουργίας και αφαιρέστε το καλώδιο από τον οδηγό του στη διάταξη στηρίγματος παλάμης.
- 7. Αφαιρέστε τη βίδα που συγκρατεί την πλακέτα κουμπιού λειτουργίας στη διάταξη του στηρίγματος παλάμης.
- 8. Ανασηκώστε την πλακέτα του κουμπιού λειτουργίας και αφαιρέστε την από τη διάταξη στηρίγματος παλάμης.

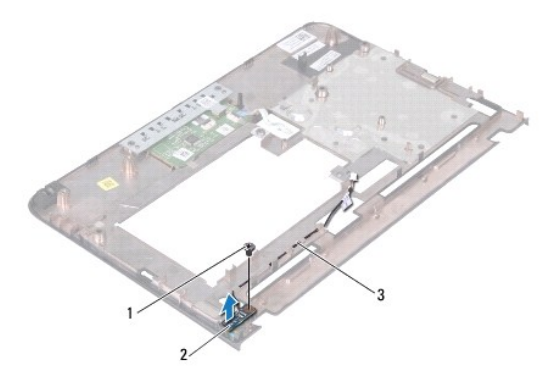

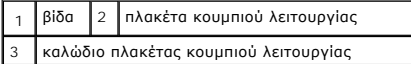

### <span id="page-39-0"></span>**Επανατοποθέτηση της πλακέτας κουμπιού λειτουργίας**

- 1. Ακολουθήστε τις οδηγίες ασφαλείας στην ενότητα [Πριν ξεκινήσετε](file:///C:/data/systems/ins10v_1018/gk/sm/before.htm#wp1435071).
- 2. Τοποθετήστε την πλακέτα του κουμπιού λειτουργίας στη διάταξη στηρίγματος παλάμης και επανατοποθετήστε τη βίδα που στερεώνει την πλακέτα<br>κολυμπιού λειτουργίας στη διάταξη στηρίγματος παλάμης.
- 3. Περάστε το καλώδιο της πλακέτας κουμπιού λειτουργίας μέσα από τον οδηγό στη διάταξη στηρίγματος παλάμης.
- 4. Επανατοποθετήστε τη διάταξη στηρίγματος παλάμης (ανατρέξτε στην ενότητα [Επανατοποθέτηση της διάταξης του στηρίγματος παλάμης](file:///C:/data/systems/ins10v_1018/gk/sm/palmrest.htm#wp1063475)).
- 5. Επανατοποθετήστε το πληκτρολόγιο (ανατρέξτε στην ενότητα [Επανατοποθέτηση του πληκτρολογίου](file:///C:/data/systems/ins10v_1018/gk/sm/keyboard.htm#wp1179994)).
- 6. Επανατοποθετήστε την μπαταρία (ανατρέξτε στην ενότητα [Επανατοποθέτηση της μπαταρίας](file:///C:/data/systems/ins10v_1018/gk/sm/battery.htm#wp1443274)).
- ΠΡΟΣΟΧΗ: Προτού ανοίξετε τον υπολογιστή, επανατοποθετήστε όλες τις βίδες και βεβαιωθείτε ότι δεν έχουν περισσέψει βίδες μέσα στον<br>υπολογιστή. Σε αντίθετη περίπτωση, ενδέχεται να προκληθεί βλάβη στον υπολογιστή.

# <span id="page-40-0"></span>**Ηχείο**

Dell™ Inspiron™ 1018 - Εγχειρίδιο σέρβις

- [Αφαίρεση ηχείου](#page-40-1)
- [Επανατοποθέτηση του ηχείου](#page-41-0)
- ΠΡΟΕΙΔΟΠΟΙΗΣΗ: Πριν από κάθε εργασία στο εσωτερικό του υπολογιστή σας, διαβάζετε τις οδηγίες για την ασφάλεια που αποστέλλονται μαζί με<br>τον υπολογιστή σας. Αν χρειάζεστε πρόσθετες πληροφορίες για τις καλύτερες πρακτικές **συμμόρφωση με τους κανονισμούς, στη διεύθυνση www.dell.com/regulatory\_compliance.**
- ΠΡΟΣΟΧΗ: **Προς αποφυγή ηλεκτροστατικής εκκένωσης**, γειώστε το σώμα σας χρησιμοποιώντας μεταλλικό περικάρπιο γείωσης ή αγγίζοντας κατά<br>διαστήματα μια άβαφη μεταλλική επιφάνεια (όπως μια θύρα στο πίσω μέρος του υπολογιστή σ
- ΠΡΟΣΟΧΗ: Μόνο εξουσιοδοτημένος τεχνικός συντήρησης επιτρέπεται να εκτελεί εργασίες επισκευής στον υπολογιστή σας. Η εγγύησή σας δεν<br>καλύπτει ζημιές εξαιτίας εργασιών συντήρησης που εκτελέστηκαν από τεχνικό ο οποίος δεν εί
- ΠΡΟΣΟΧΗ: **Για να μην προκληθεί ζημιά στην κάρτα συστήματος**, αφαιρείτε την κύρια μπαταρία (ανατρέξτε στην ενότητα <u>Αφαίρεση της μπαταρίας</u>)<br>πριν από κάθε εργασία στο εσωτερικό του υπολογιστή.

### <span id="page-40-1"></span>**Αφαίρεση ηχείου**

- 1. Ακολουθήστε τις οδηγίες ασφαλείας στην ενότητα [Πριν ξεκινήσετε](file:///C:/data/systems/ins10v_1018/gk/sm/before.htm#wp1435071).
- 2. Αφαιρέστε την μπαταρία (ανατρέξτε στην ενότητα [Αφαίρεση της μπαταρίας](file:///C:/data/systems/ins10v_1018/gk/sm/battery.htm#wp1442926)).
- 3. Αφαιρέστε το πληκτρολόγιο (ανατρέξτε στην ενότητα [Αφαίρεση του πληκτρολογίου](file:///C:/data/systems/ins10v_1018/gk/sm/keyboard.htm#wp1201059)).
- 4. [Αφαιρέστε τη διάταξη μονάδας σκληρού δίσκου](file:///C:/data/systems/ins10v_1018/gk/sm/hdd.htm#wp1179926) (ακολουθήστε τις οδηγίες από το <u>Βήμα 4</u> έως το <u>Βήμα 6</u> στην ενότητα <u>Αφαίρεση της μονάδας σκληρού</u> δίσκου).
- 5. Αφαιρέστε τη διάταξη στηρίγματος παλάμης (ανατρέξτε στην ενότητα [Αφαίρεση της διάταξης του στηρίγματος παλάμης](file:///C:/data/systems/ins10v_1018/gk/sm/palmrest.htm#wp1044787)).
- 6. Αφαιρέστε τη μονάδα μνήμης (ανατρέξτε στην ενότητα [Αφαίρεση μονάδας μνήμης](file:///C:/data/systems/ins10v_1018/gk/sm/memory.htm#wp1180211)).
- 7. Αποσυνδέστε το καλώδιο των ηχείων από τη θύρα του στην πλακέτα συστήματος.
- 8. Αφαιρέστε τις δύο βίδες που συγκρατούν το ηχείο στη βάση του υπολογιστή.
- 9. Αφαιρέστε το ηχείο και το καλώδιο από τη βάση του υπολογιστή.

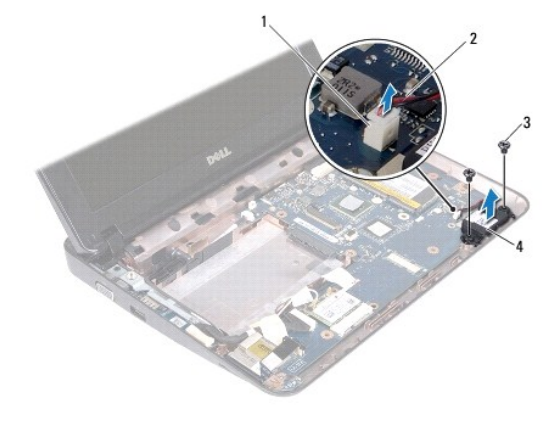

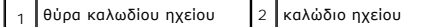

<span id="page-41-1"></span>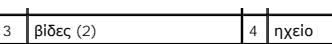

### <span id="page-41-0"></span>**Επανατοποθέτηση του ηχείου**

- 1. Ακολουθήστε τις οδηγίες ασφαλείας στην ενότητα [Πριν ξεκινήσετε](file:///C:/data/systems/ins10v_1018/gk/sm/before.htm#wp1435071).
- 2. Τοποθετήστε το ηχείο στη βάση του υπολογιστή και συνδέστε το καλώδιο του ηχείου στη θύρα του στην κάρτα συστήματος.
- 3. Επανατοποθετήστε τις δύο βίδες που συγκρατούν το ηχείο στη βάση του υπολογιστή.
- 4. Επανατοποθετήστε τη μονάδα μνήμης (ανατρέξτε στην ενότητα [Επανατοποθέτηση της μονάδας μνήμης](file:///C:/data/systems/ins10v_1018/gk/sm/memory.htm#wp1180290)).
- 5. Επανατοποθετήστε τη διάταξη στηρίγματος παλάμης (ανατρέξτε στην ενότητα [Επανατοποθέτηση της διάταξης του στηρίγματος παλάμης](file:///C:/data/systems/ins10v_1018/gk/sm/palmrest.htm#wp1063475)).
- 6. [Επανατοποθετήστε τη διάταξη μονάδας σκληρού δίσκου](file:///C:/data/systems/ins10v_1018/gk/sm/hdd.htm#wp1181804) (ακολουθήστε τις οδηγίες από το <u>Βήμα 5</u> έως το <u>Βήμα 7</u> στην ενότητα <u>Επανατοποθέτηση της</u> μονάδας σκληρού δίσκου).
- 7. Επανατοποθετήστε το πληκτρολόγιο (ανατρέξτε στην ενότητα [Επανατοποθέτηση του πληκτρολογίου](file:///C:/data/systems/ins10v_1018/gk/sm/keyboard.htm#wp1179994)).
- 8. Επανατοποθετήστε την μπαταρία (ανατρέξτε στην ενότητα [Επανατοποθέτηση της μπαταρίας](file:///C:/data/systems/ins10v_1018/gk/sm/battery.htm#wp1443274)).

ΠΡΟΣΟΧΗ: Προτού ανοίξετε τον υπολογιστή, επανατοποθετήστε όλες τις βίδες και βεβαιωθείτε ότι δεν έχουν περισσέψει βίδες μέσα στον<br>υπολογιστή. Σε αντίθετη περίπτωση, ενδέχεται να προκληθεί βλάβη στον υπολογιστή.

# <span id="page-42-0"></span>**Βραχίονες υποστήριξης**

Dell™ Inspiron™ 1018 - Εγχειρίδιο σέρβις

- [Αφαίρεση βραχιόνων υποστήριξης](#page-42-1)
- [Επανατοποθέτηση βραχιόνων υποστήριξης](#page-43-1)
- ΠΡΟΕΙΔΟΠΟΙΗΣΗ: Πριν από κάθε εργασία στο εσωτερικό του υπολογιστή σας, διαβάζετε τις οδηγίες για την ασφάλεια που αποστέλλονται μαζί με<br>τον υπολογιστή σας. Αν χρειάζεστε πρόσθετες πληροφορίες για τις καλύτερες πρακτικές **συμμόρφωση με τους κανονισμούς, στη διεύθυνση www.dell.com/regulatory\_compliance.**
- ΠΡΟΣΟΧΗ: **Προς αποφυγή ηλεκτροστατικής εκκένωσης**, γειώστε το σώμα σας χρησιμοποιώντας μεταλλικό περικάρπιο γείωσης ή αγγίζοντας κατά<br>διαστήματα μια άβαφη μεταλλική επιφάνεια (όπως μια θύρα στο πίσω μέρος του υπολογιστή σ
- ΠΡΟΣΟΧΗ: Μόνο εξουσιοδοτημένος τεχνικός συντήρησης επιτρέπεται να εκτελεί εργασίες επισκευής στον υπολογιστή σας. Η εγγύησή σας δεν<br>καλύπτει ζημιές εξαιτίας εργασιών συντήρησης που εκτελέστηκαν από τεχνικό ο οποίος δεν εί
- ΠΡΟΣΟΧΗ: **Για να μην προκληθεί ζημιά στην κάρτα συστήματος**, αφαιρείτε την κύρια μπαταρία (ανατρέξτε στην ενότητα <u>Αφαίρεση της μπαταρίας</u>)<br>πριν από κάθε εργασία στο εσωτερικό του υπολογιστή.

### <span id="page-42-1"></span>**Αφαίρεση βραχιόνων υποστήριξης**

- 1. Ακολουθήστε τις οδηγίες ασφαλείας στην ενότητα [Πριν ξεκινήσετε](file:///C:/data/systems/ins10v_1018/gk/sm/before.htm#wp1435071).
- 2. Αφαιρέστε την μπαταρία (ανατρέξτε στην ενότητα [Αφαίρεση της μπαταρίας](file:///C:/data/systems/ins10v_1018/gk/sm/battery.htm#wp1442926)).
- 3. Αφαιρέστε το πληκτρολόγιο (ανατρέξτε στην ενότητα [Αφαίρεση του πληκτρολογίου](file:///C:/data/systems/ins10v_1018/gk/sm/keyboard.htm#wp1201059)).
- 4. [Αφαιρέστε τη διάταξη μονάδας σκληρού δίσκου](file:///C:/data/systems/ins10v_1018/gk/sm/hdd.htm#wp1179926) (ακολουθήστε τις οδηγίες από το <u>Βήμα 4</u> έως το <u>Βήμα 6</u> στην ενότητα <u>Αφαίρεση της μονάδας σκληρού</u> δίσκου).
- 5. Αφαιρέστε τη διάταξη στηρίγματος παλάμης (ανατρέξτε στην ενότητα [Αφαίρεση της διάταξης του στηρίγματος παλάμης](file:///C:/data/systems/ins10v_1018/gk/sm/palmrest.htm#wp1044787)).
- 6. Αφαιρέστε τη μονάδα μνήμης (ανατρέξτε στην ενότητα [Αφαίρεση μονάδας μνήμης](file:///C:/data/systems/ins10v_1018/gk/sm/memory.htm#wp1180211)).
- 7. Αφαιρέστε το μεσαίο κάλυμμα (ανατρέξτε στην ενότητα [Αφαίρεση μεσαίου καλύμματος](file:///C:/data/systems/ins10v_1018/gk/sm/hingecov.htm#wp1035974)).
- 8. Αφαιρέστε τη διάταξη οθόνης (ανατρέξτε στην ενότητα [Αφαίρεση της διάταξης οθόνης](file:///C:/data/systems/ins10v_1018/gk/sm/display.htm#wp1212160)).
- 9. Ανασηκώστε και αφαιρέστε το δεξί και αριστερό βραχίονα υποστήριξης από τη βάση του υπολογιστή.

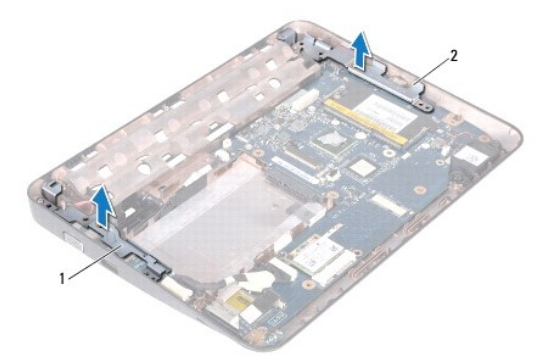

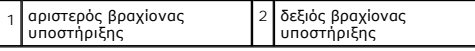

## <span id="page-43-1"></span><span id="page-43-0"></span>**Επανατοποθέτηση βραχιόνων υποστήριξης**

- 1. Ακολουθήστε τις οδηγίες ασφαλείας στην ενότητα [Πριν ξεκινήσετε](file:///C:/data/systems/ins10v_1018/gk/sm/before.htm#wp1435071).
- 2. Χρησιμοποιώντας τη θέση ευθυγράμμισης, τοποθετήστε το δεξί και αριστερό βραχίονα υποστήριξης στη βάση του υπολογιστή.
- 3. Επανατοποθετήστε τη διάταξη οθόνης (ανατρέξτε στην ενότητα [Επανατοποθέτηση της διάταξης οθόνης](file:///C:/data/systems/ins10v_1018/gk/sm/display.htm#wp1205821)).
- 4. Επανατοποθετήστε το μεσαίο κάλυμμα (ανατρέξτε στην ενότητα <u>Επανατοποθέτηση μεσαίου καλύμματος</u>).
- 5. Επανατοποθετήστε τη μονάδα μνήμης (ανατρέξτε στην ενότητα [Επανατοποθέτηση της μονάδας μνήμης](file:///C:/data/systems/ins10v_1018/gk/sm/memory.htm#wp1180290)).
- 6. Επανατοποθετήστε τη διάταξη στηρίγματος παλάμης (ανατρέξτε στην ενότητα [Επανατοποθέτηση της διάταξης του στηρίγματος παλάμης](file:///C:/data/systems/ins10v_1018/gk/sm/palmrest.htm#wp1063475)).
- 7. [Επανατοποθετήστε τη διάταξη μονάδας σκληρού δίσκου](file:///C:/data/systems/ins10v_1018/gk/sm/hdd.htm#wp1181804) (ακολουθήστε τις οδηγίες από το <u>Βήμα 5</u> έως το <u>Βήμα 7</u> στην ενότητα <u>Επανατοποθέτηση της</u> .<br><mark>ονάδας σκληρού δίσκου</mark>)
- 8. Επανατοποθετήστε το πληκτρολόγιο (ανατρέξτε στην ενότητα [Επανατοποθέτηση του πληκτρολογίου](file:///C:/data/systems/ins10v_1018/gk/sm/keyboard.htm#wp1179994)).
- 9. Επανατοποθετήστε την μπαταρία (ανατρέξτε στην ενότητα [Επανατοποθέτηση της μπαταρίας](file:///C:/data/systems/ins10v_1018/gk/sm/battery.htm#wp1443274)).

ΠΡΟΣΟΧΗ: Προτού ανοίξετε τον υπολογιστή, επανατοποθετήστε όλες τις βίδες και βεβαιωθείτε ότι δεν έχουν περισσέψει βίδες μέσα στον<br>υπολογιστή. Σε αντίθετη περίπτωση, ενδέχεται να προκληθεί βλάβη στον υπολογιστή.

## <span id="page-44-0"></span>**Κάρτα συστήματος**

Dell™ Inspiron™ 1018 - Εγχειρίδιο σέρβις

- [Αφαίρεση της κάρτας συστήματος](#page-44-1)
- [Επανατοποθέτηση της κάρτας συστήματος](#page-45-1)
- [Καταχώρηση της ετικέτας εξυπηρέτησης στο](#page-46-0) BIOS
- ΠΡΟΕΙΔΟΠΟΙΗΣΗ: Πριν από κάθε εργασία στο εσωτερικό του υπολογιστή σας, διαβάζετε τις οδηγίες για την ασφάλεια που αποστέλλονται μαζί με<br>τον υπολογιστή σας. Αν χρειάζεστε πρόσθετες πληροφορίες για τις καλύτερες πρακτικές
- ΠΡΟΣΟΧΗ: Προς αποφυγή ηλεκτροστατικής εκκένωσης, γειώστε το σώμα σας χρησιμοποιώντας μεταλλικό περικάρπιο γείωσης ή αγγίζοντας κατά<br>διαστήματα μια άβαφη μεταλλική επιφάνεια (όπως μια θύρα στο πίσω μέρος του υπολογιστή σας
- ΠΡΟΣΟΧΗ: Μόνο εξουσιοδοτημένος τεχνικός συντήρησης επιτρέπεται να εκτελεί εργασίες επισκευής στον υπολογιστή σας. Η εγγύησή σας δεν<br>καλύπτει ζημιές εξαιτίας εργασιών συντήρησης που εκτελέστηκαν από τεχνικό ο οποίος δεν εί
- ΠΡΟΣΟΧΗ: **Για να μην προκληθεί ζημιά στην κάρτα συστήματος**, αφαιρείτε την κύρια μπαταρία (ανατρέξτε στην ενότητα <u>Αφαίρεση της μπαταρίας</u>)<br>πριν από κάθε εργασία στο εσωτερικό του υπολογιστή.

ΠΡΟΣΟΧΗ: **Πιάνετε τα εξαρτήματα και τις κάρτες από τις άκρες τους και μην αγγίζετε τις ακίδες και τις επαφές.** 

### <span id="page-44-1"></span>**Αφαίρεση της κάρτας συστήματος**

- 1. Ακολουθήστε τις οδηγίες ασφαλείας στην ενότητα [Πριν ξεκινήσετε](file:///C:/data/systems/ins10v_1018/gk/sm/before.htm#wp1435071).
- 2. Αφαιρέστε τυχόν εγκατεστημένη κάρτα ή τάπα από την υποδοχή συσκευής ανάγνωσης καρτών μέσων.
- 3. Αφαιρέστε την μπαταρία (ανατρέξτε στην ενότητα [Αφαίρεση της μπαταρίας](file:///C:/data/systems/ins10v_1018/gk/sm/battery.htm#wp1442926)).
- 4. Αφαιρέστε το πληκτρολόγιο (ανατρέξτε στην ενότητα [Αφαίρεση του πληκτρολογίου](file:///C:/data/systems/ins10v_1018/gk/sm/keyboard.htm#wp1201059)).
- 5. [Αφαιρέστε τη διάταξη μονάδας σκληρού δίσκου](file:///C:/data/systems/ins10v_1018/gk/sm/hdd.htm#wp1179926) (ακολουθήστε τις οδηγίες από το <u>Βήμα 4</u> έως το <u>Βήμα 6</u> στην ενότητα <u>Αφαίρεση της μονάδας σκληρού</u> .<br><mark>Ισκου</mark>)
- 6. Αφαιρέστε τη διάταξη στηρίγματος παλάμης (ανατρέξτε στην ενότητα [Αφαίρεση της διάταξης του στηρίγματος παλάμης](file:///C:/data/systems/ins10v_1018/gk/sm/palmrest.htm#wp1044787)).
- 7. Αφαιρέστε τη μονάδα μνήμης (ανατρέξτε στην ενότητα [Αφαίρεση μονάδας μνήμης](file:///C:/data/systems/ins10v_1018/gk/sm/memory.htm#wp1180211)).
- 8. Αφαιρέστε την κάρτα Mini-Card (ανατρέξτε στην ενότητα Δφαίρεση της Mini-Card)
- 9. Αφαιρέστε το μεσαίο κάλυμμα (ανατρέξτε στην ενότητα [Αφαίρεση μεσαίου καλύμματος](file:///C:/data/systems/ins10v_1018/gk/sm/hingecov.htm#wp1035974)).
- 10. Αφαιρέστε τη διάταξη οθόνης (ανατρέξτε στην ενότητα [Αφαίρεση της διάταξης οθόνης](file:///C:/data/systems/ins10v_1018/gk/sm/display.htm#wp1212160)).
- 11. Αφαιρέστε τους βραχίονες υποστήριξης (ανατρέξτε στην ενότητα [Αφαίρεση βραχιόνων υποστήριξης](file:///C:/data/systems/ins10v_1018/gk/sm/supportb.htm#wp1179902)).
- 12. Αποσυνδέστε το καλώδιο θύρας μετασχηματιστή AC, το καλώδιο της κάρτας λυχνιών κατάστασης και το καλώδιο πλακέτας I/O από τις θύρες τους στην κάρτα συστήματος.
- 13. Αφαιρέστε τη βίδα γείωσης που συγκρατεί το καλώδιο της πλακέτας I/O στην κάρτα συστήματος.

<span id="page-45-0"></span>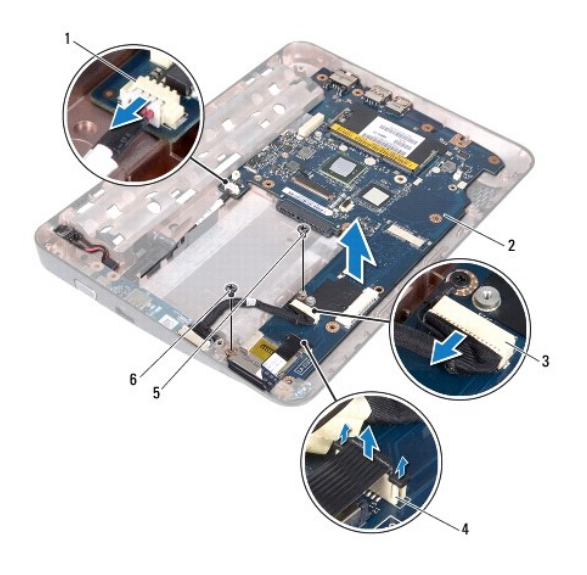

| $\left  \begin{array}{c} 1 \end{array} \right $ θύρα καλωδίου μετασχηματιστή AC $\left  2 \right $ κάρτα συστήματος |                                               |
|----------------------------------------------------------------------------------------------------|-----------------------------------------------|
| 3 θύρα καλωδίου πλακέτας Ι/Ο                                                                                        | 4   θύρα καλωδίου πλακέτας λυχνιών κατάστασης |
| $\frac{1}{2}$ βίδα γείωσης καλωδίου πλακέτας Ι/Ο 6 βίδα                                                             |                                               |

14. Αφαιρέστε το ηχείο (ανατρέξτε στην ενότητα [Αφαίρεση ηχείου](file:///C:/data/systems/ins10v_1018/gk/sm/speaker.htm#wp1030873)).

- 15. Αφαιρέστε τη βίδα που συγκρατεί την κάρτα συστήματος στη βάση του υπολογιστή.
- 16. Τραβήξτε με προσοχή τις θύρες της κάρτας συστήματος από τις υποδοχές στη βάση του υπολογιστή, σηκώστε την κάρτα συστήματος και αφαιρέστε την από τη βάση του υπολογιστή.

### <span id="page-45-1"></span>**Επανατοποθέτηση της κάρτας συστήματος**

- 1. Ακολουθήστε τις οδηγίες ασφαλείας στην ενότητα [Πριν ξεκινήσετε](file:///C:/data/systems/ins10v_1018/gk/sm/before.htm#wp1435071).
- 2. Ευθυγραμμίστε τους συνδέσμους της κάρτα συστήματος με τις υποδοχές στη βάση του υπολογιστή και τοποθετήστε την στη βάση του υπολογιστή.
- 3. Επανατοποθετήστε τη βίδα που συγκρατεί την κάρτα συστήματος στη βάση του υπολογιστή.
- 4. Επανατοποθετήστε το ηχείο (ανατρέξτε στην ενότητα [Επανατοποθέτηση του ηχείου](file:///C:/data/systems/ins10v_1018/gk/sm/speaker.htm#wp1040761)).
- 5. Συνδέστε το καλώδιο θύρας μετασχηματιστή AC, το καλώδιο της κάρτας λυχνιών κατάστασης και το καλώδιο πλακέτας I/O στις θύρες τους στην κάρτα συστήματος.
- 6. Επανατοποθετήστε τη βίδα γείωσης που συγκρατεί το καλώδιο της πλακέτας I/O στην κάρτα συστήματος.
- 7. Επανατοποθετήστε τους βραχίονες υποστήριξης (ανατρέξτε στην ενότητα [Επανατοποθέτηση βραχιόνων υποστήριξης](file:///C:/data/systems/ins10v_1018/gk/sm/supportb.htm#wp1185813)).
- 8. Επανατοποθετήστε τη διάταξη οθόνης (ανατρέξτε στην ενότητα [Επανατοποθέτηση της διάταξης οθόνης](file:///C:/data/systems/ins10v_1018/gk/sm/display.htm#wp1205821)).
- 9. Επανατοποθετήστε το μεσαίο κάλυμμα (ανατρέξτε στην ενότητα [Επανατοποθέτηση μεσαίου καλύμματος](file:///C:/data/systems/ins10v_1018/gk/sm/hingecov.htm#wp1036191)).
- 10. Επανατοποθετήστε την κάρτα Mini-Card (ανατρέξτε στην ενότητα [Επανατοποθέτηση της](file:///C:/data/systems/ins10v_1018/gk/sm/minicard.htm#wp1181828) Mini-Card).
- 11. Επανατοποθετήστε τη μονάδα μνήμης (ανατρέξτε στην ενότητα [Επανατοποθέτηση της μονάδας μνήμης](file:///C:/data/systems/ins10v_1018/gk/sm/memory.htm#wp1180290)).
- 12. Επανατοποθετήστε τη διάταξη στηρίγματος παλάμης (ανατρέξτε στην ενότητα [Επανατοποθέτηση της διάταξης του στηρίγματος παλάμης](file:///C:/data/systems/ins10v_1018/gk/sm/palmrest.htm#wp1063475)).
- 13. [Επανατοποθετήστε τη διάταξη μονάδας σκληρού δίσκου](file:///C:/data/systems/ins10v_1018/gk/sm/hdd.htm#wp1181804) (ακολουθήστε τις οδηγίες από το <u>Βήμα 5</u> έως το <u>Βήμα 7</u> στην ενότητα <u>Επανατοποθέτηση της</u> μονάδας σκληρού δίσκου).
- 14. Επανατοποθετήστε το πληκτρολόγιο (ανατρέξτε στην ενότητα [Επανατοποθέτηση του πληκτρολογίου](file:///C:/data/systems/ins10v_1018/gk/sm/keyboard.htm#wp1179994)).
- 15. Επανατοποθετήστε την μπαταρία (ανατρέξτε στην ενότητα [Επανατοποθέτηση της μπαταρίας](file:///C:/data/systems/ins10v_1018/gk/sm/battery.htm#wp1443274)).
- 16. Επανατοποθετήστε τυχόν κάρτες που αφαιρέσατε από την υποδοχή της συσκευής ανάγνωσης καρτών.
- ΠΡΟΣΟΧΗ: Προτού ανοίξετε τον υπολογιστή, επανατοποθετήστε όλες τις βίδες και βεβαιωθείτε ότι δεν έχουν περισσέψει βίδες μέσα στον<br>υπολογιστή. Σε αντίθετη περίπτωση, ενδέχεται να προκληθεί βλάβη στον υπολογιστή.

<span id="page-46-1"></span>17. Ανοίξτε τον υπολογιστή.

ΣΗΜΕΙΩΣΗ: Αφού επανατοποθετήσετε την κάρτα συστήματος, εισαγάγετε την ετικέτα εξυπηρέτησης του υπολογιστή στο BIOS της κάρτα συστήματος<br>αντικατάστασης.

18. Εισαγάγετε την ετικέτα εξυπηρέτησης (ανατρέξτε στην ενότητα [Καταχώρηση της ετικέτας εξυπηρέτησης στο](#page-46-0) BIOS).

## <span id="page-46-0"></span>**Καταχώρηση της ετικέτας εξυπηρέτησης στο BIOS**

- 1. Βεβαιωθείτε ότι ο μετασχηματιστής AC είναι συνδεδεμένος σε μια ηλεκτρική πρίζα και ότι η κύρια μπαταρία έχει εγκατασταθεί σωστά.
- 2. Ανοίξτε τον υπολογιστή.
- 3. Πατήστε <F2> κατά τη διάρκεια του POST για είσοδο στο πρόγραμμα ρύθμισης συστήματος.
- 4. Στην καρτέλα για την ασφάλεια εντοπίστε το πεδίο **Set Service Tag** (Καθορισμός ετικέτας εξυπηρέτησης) και πληκτρολογήστε την ετικέτα εξυπηρέτησης.

**Dell™ Inspiron™ 1018 - Εγχειρίδιο σέρβις** 

### **Σημείωση, προσοχή και προειδοποίηση**

**ΣΗΜΕΙΩΣΗ:** Η ΣΗΜΕΙΩΣΗ υποδεικνύει σημαντικές πληροφορίες που σας βοηθούν να χρησιμοποιείτε καλύτερα τον υπολογιστή σας.

**ΠΡΟΣΟΧΗ: Η ΠΡΟΣΟΧΗ υποδηλώνει δυνητική υλική ζημιά ή απώλεια δεδομένων, αν δεν ακολουθούν οι οδηγίες.** 

**ΠΡΟΕΙΔΟΠΟΙΗΣΗ: Η ΠΡΟΕΙΔΟΠΟΙΗΣΗ αφορά πιθανή υλική ζημιά, σωματική βλάβη ή θάνατο.** 

**Οι πληροφορίες αυτού του εγγράφου μπορεί να αλλάξουν χωρίς προειδοποίηση. © 2010 Dell Inc. Με επιφύλαξη παντός δικαιώματος.**

Απαγορεύεται αυστηρώς η αναπαραγωγή αυτών των υλικών με οποιονδήποτε τρόπο χωρίς την έγγραφη άδεια της Dell Inc.

Eμπορικά σήματα που χρησιμοποιούνται στο παρόν κείμενο: Η ονομασία *Dell,* το λογότυπο DELL και οι ονομασίας *Inspiron* είναι εμπορικά σήματα της Dell Inc. Η ονομασία *Bluetooth*<br>είναι σήμα κατατεθέν της Bluetooth SIG, In

Άλλα εμπορικά σήματα και εμπορικές ονομασίες μπορεύται που απολύση του αναφερόμενα είτε στους κατόχους των σημάτων και των ονομάτων είτε στα προϊόντα<br>τους. Η Dell Inc. παραιτείται από κάθε δικαίωμα σε εμπορικά συμπορικές

**Ιούλιος 2010 Αναθ. A00**